# **CISCO.**

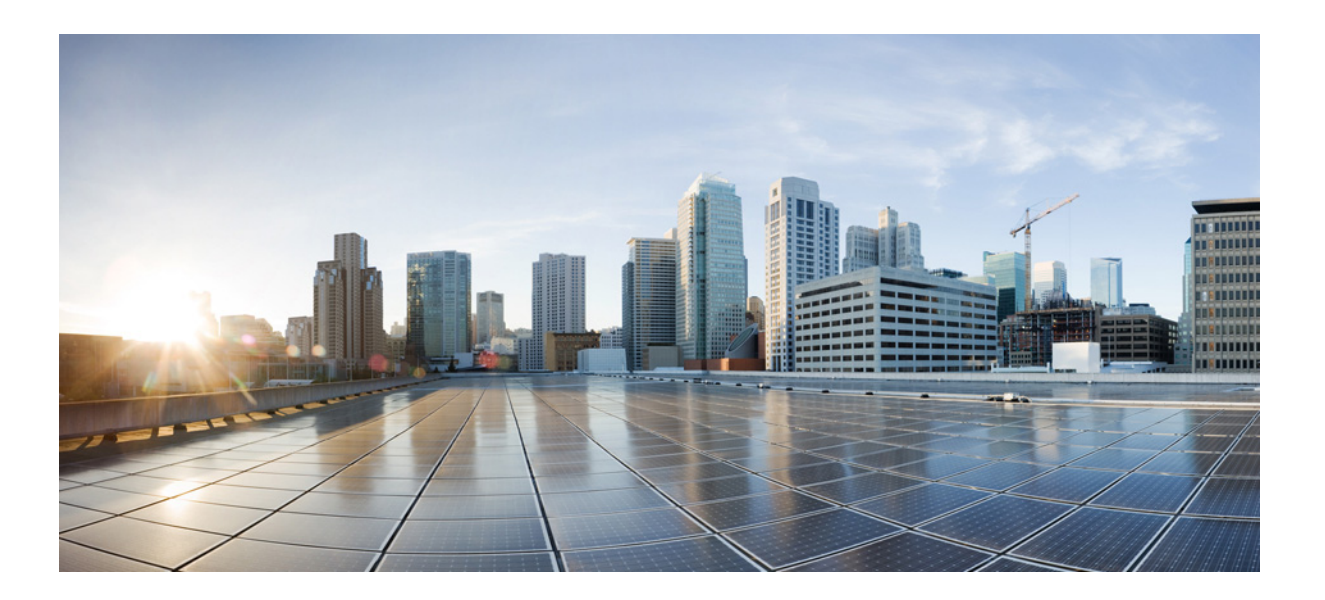

### **Cisco 1000 Series Connected Grid Routers System Management Software Configuration Guide**

March 2014

#### **Cisco Systems, Inc.**

[www.cisco.com](http://www.cisco.com)

Cisco has more than 200 offices worldwide. [Addresses, phone numbers, and fax numbers](http://www.cisco.com/go/offices)  are listed on the Cisco website at www.cisco.com/go/offices.

Text Part Number: OL-25633-03

THE SPECIFICATIONS AND INFORMATION REGARDING THE PRODUCTS IN THIS MANUAL ARE SUBJECT TO CHANGE WITHOUT NOTICE. ALL STATEMENTS, INFORMATION, AND RECOMMENDATIONS IN THIS MANUAL ARE BELIEVED TO BE ACCURATE BUT ARE PRESENTED WITHOUT WARRANTY OF ANY KIND, EXPRESS OR IMPLIED. USERS MUST TAKE FULL RESPONSIBILITY FOR THEIR APPLICATION OF ANY PRODUCTS.

THE SOFTWARE LICENSE AND LIMITED WARRANTY FOR THE ACCOMPANYING PRODUCT ARE SET FORTH IN THE INFORMATION PACKET THAT SHIPPED WITH THE PRODUCT AND ARE INCORPORATED HEREIN BY THIS REFERENCE. IF YOU ARE UNABLE TO LOCATE THE SOFTWARE LICENSE OR LIMITED WARRANTY, CONTACT YOUR CISCO REPRESENTATIVE FOR A COPY.

The Cisco implementation of TCP header compression is an adaptation of a program developed by the University of California, Berkeley (UCB) as part of UCB's public domain version of the UNIX operating system. All rights reserved. Copyright © 1981, Regents of the University of California.

NOTWITHSTANDING ANY OTHER WARRANTY HEREIN, ALL DOCUMENT FILES AND SOFTWARE OF THESE SUPPLIERS ARE PROVIDED "AS IS" WITH ALL FAULTS. CISCO AND THE ABOVE-NAMED SUPPLIERS DISCLAIM ALL WARRANTIES, EXPRESSED OR IMPLIED, INCLUDING, WITHOUT LIMITATION, THOSE OF MERCHANTABILITY, FITNESS FOR A PARTICULAR PURPOSE AND NONINFRINGEMENT OR ARISING FROM A COURSE OF DEALING, USAGE, OR TRADE PRACTICE.

IN NO EVENT SHALL CISCO OR ITS SUPPLIERS BE LIABLE FOR ANY INDIRECT, SPECIAL, CONSEQUENTIAL, OR INCIDENTAL DAMAGES, INCLUDING, WITHOUT LIMITATION, LOST PROFITS OR LOSS OR DAMAGE TO DATA ARISING OUT OF THE USE OR INABILITY TO USE THIS MANUAL, EVEN IF CISCO OR ITS SUPPLIERS HAVE BEEN ADVISED OF THE POSSIBILITY OF SUCH DAMAGES.

Cisco and the Cisco logo are trademarks or registered trademarks of Cisco and/or its affiliates in the U.S. and other countries. To view a list of Cisco trademarks, go to this URL[: www.cisco.com/go/trademarks.](http://www.cisco.com/go/trademarks) Third-party trademarks mentioned are the property of their respective owners. The use of the word partner does not imply a partnership relationship between Cisco and any other company. (1110R)

No combinations are authorized or intended under this document.

Any Internet Protocol (IP) addresses used in this document are not intended to be actual addresses. Any examples, command display output, and figures included in the document are shown for illustrative purposes only. Any use of actual IP addresses in illustrative content is unintentional and coincidental.

©2012–2014 Cisco Systems, Inc. All rights reserved.

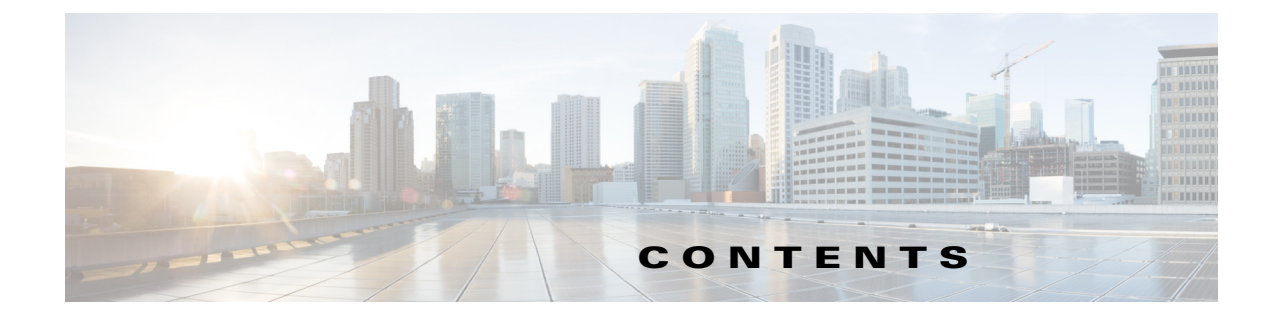

### **[CHAPTER](#page-6-0) 1 [Configuring NTP](#page-6-1) 1-1**

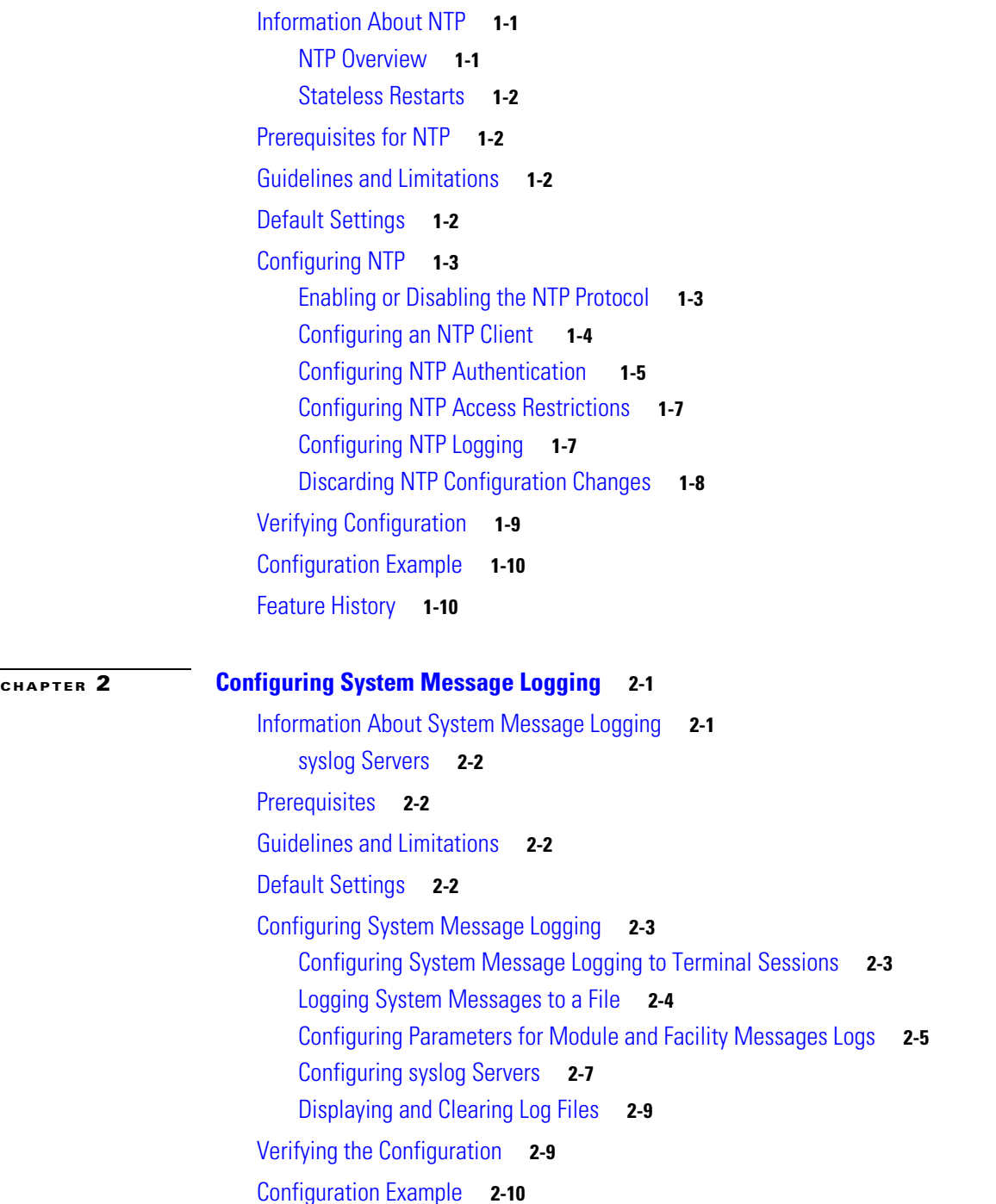

[Feature History](#page-25-1) **2-10 [CHAPTER](#page-26-0) 3 [Configuring SNMP](#page-26-1) 3-1** [Information About SNMP](#page-26-2) **3-1** [SNMP Functional Overview](#page-27-0) **3-2** [SNMP Notifications](#page-27-1) **3-2** [SNMPv3](#page-28-0) **3-3** [Security Models and Levels for SNMPv2, v3](#page-28-1) **3-3** [User-Based Security Model](#page-29-0) **3-4** [CLI and SNMP User Synchronization](#page-29-1) **3-4** [Group-Based SNMP Access](#page-30-0) **3-5** [Cisco MIB Locator](#page-30-1) **3-5** [Default Settings](#page-30-2) **3-5** [Configuring SNMP](#page-31-0) **3-6** [Configuring SNMP Users](#page-32-0) **3-7** [Enforcing SNMP Message Encryption](#page-32-1) **3-7** [Assigning SNMPv3 Users to Multiple Roles](#page-33-0) **3-8** [Creating SNMP Communities](#page-33-1) **3-8** [Filtering SNMP Requests](#page-34-0) **3-9** [Configuring SNMP Notification Receivers](#page-35-0) **3-10** [Configuring a Source Interface for SNMP Notifications](#page-36-0) **3-11** [Configuring the Notification Target User](#page-37-0) **3-12** [Configuring SNMP to Send Traps Using an Inband Port](#page-37-1) **3-12** [Enabling SNMP Notifications](#page-39-0) **3-14** [Disabling LinkUp/LinkDown Notifications on an Interface](#page-40-0) **3-15** [Displaying SNMP ifIndex for an Interface](#page-41-0) **3-16** [Enabling a One-time Authentication for SNMP over TCP](#page-41-1) **3-16** [Assigning the SNMP Device Contact and Location Information](#page-42-0) **3-17** [Configuring the Context to Network Entity Mapping](#page-42-1) **3-17** [Disabling SNMP](#page-43-0) **3-18** [Modifying the AAA Synchronization Time](#page-43-1) **3-18** [Verifying Configuration](#page-44-0) **3-19** [Configuration Examples](#page-45-0) **3-20** [Useful Common MIBs](#page-46-0) **3-21** [Feature History](#page-46-1) **3-21**

**[CHAPTER](#page-48-0) 4 [Configuring Embedded Event Manager](#page-48-1) 4-1**

[Information About EEM](#page-48-2) **4-1**

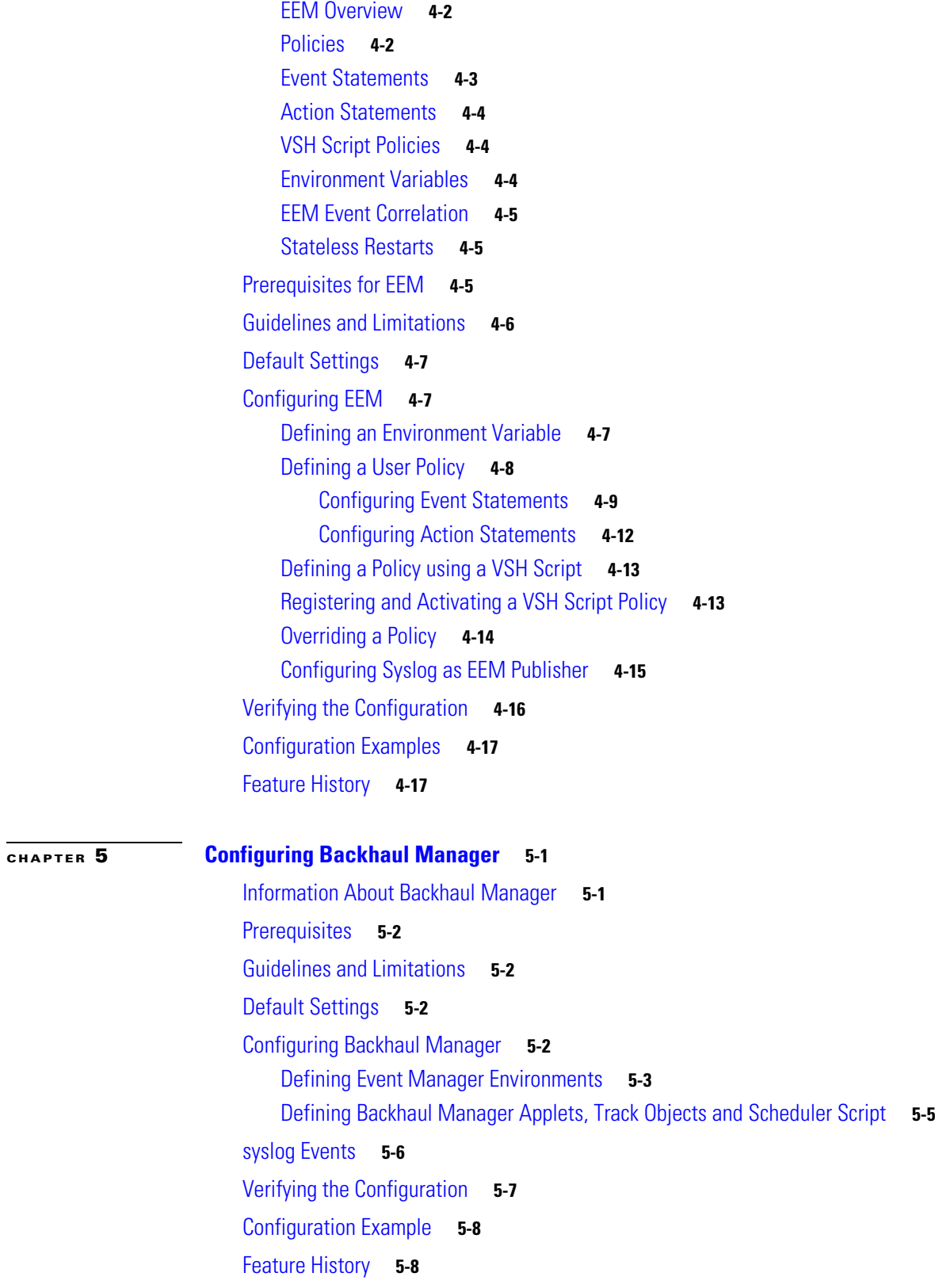

**Contents**

 $\overline{\phantom{a}}$ 

 $\blacksquare$ 

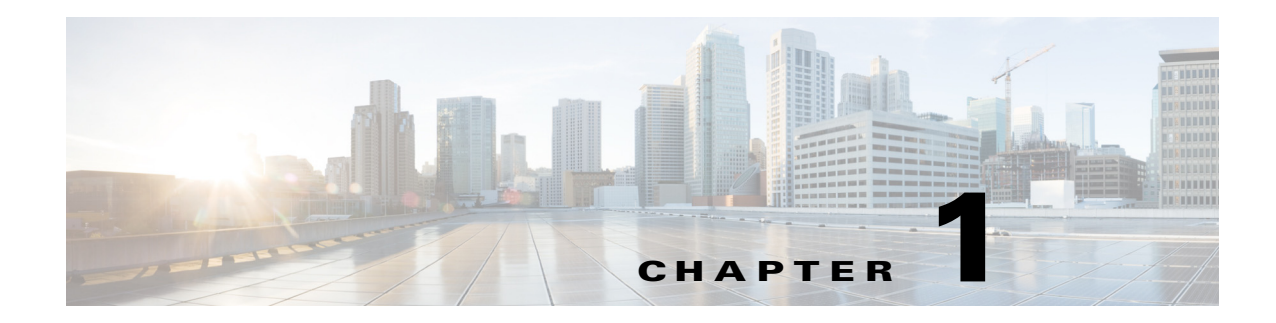

# <span id="page-6-1"></span><span id="page-6-0"></span>**Configuring NTP**

This chapter describes how to configure the Network Time Protocol (NTP) on the Cisco 1000 Series Connected Grid Routers (hereafter referred to as the Cisco CG-OS router).

This chapter includes the following sections:

- **•** [Information About NTP, page 1-1](#page-6-2)
- **•** [Prerequisites for NTP, page 1-2](#page-7-1)
- **•** [Guidelines and Limitations, page 1-2](#page-7-2)
- **•** [Default Settings, page 1-2](#page-7-3)
- **•** [Configuring NTP, page 1-3](#page-8-0)
- **•** [Verifying Configuration, page 1-9](#page-14-0)
- **•** [Configuration Example, page 1-10](#page-15-0)
- [Feature History, page 1-10](#page-15-1)

### <span id="page-6-2"></span>**Information About NTP**

This section includes the following topics:

- **•** [NTP Overview, page 1-1](#page-6-3)
- [Stateless Restarts, page 1-2](#page-7-0)

### <span id="page-6-3"></span>**NTP Overview**

The Network Time Protocol (NTP) synchronizes the time of day among a set of distributed time servers and clients so that you can correlate events when you receive system logs and other time-specific events from multiple network devices. With the User Datagram Protocol (UDP) as its transport protocol, NTP uses standard Universal Time Coordinated (UTC).

An NTP server usually receives its time from a source such as a radio clock or an atomic clock attached to a time server and then distributes this time across the network. NTP is extremely efficient; no more than one packet per minute is necessary to synchronize two machines to within a millisecond of each other.

NTP uses a stratum to describe the distance between a network device and an authoritative time source:

- A stratum 1 time server is directly attached to an authoritative time source (such as an atomic clock).
- **•** A stratum 2 NTP server receives its time through NTP from a stratum 1 NTP server.

Before synchronizing, NTP compares the time reported by several network devices and does not synchronize with one that is significantly different, even if it is a stratum 1.

Because the Cisco CG-OS software cannot connect to a radio or atomic clock and act as a stratum 1 server, Cisco recommends that you use the public NTP servers available on the Internet.

When the network is isolated from the Internet, the Cisco CG-OS software allows you to configure the time as though it were synchronized through NTP, even though it was not.

When the Cisco CG-OS router loses connectivity with the NTP server, the Cisco CG-OS router uses the latest synchronized time it received from the NTP server.

To use the local clock for the Cisco CG-OS router, you will need to delete the NTP client configuration using the **no** form of the commands (see [Configuring an NTP Client, page 1-4\)](#page-9-0).

### <span id="page-7-0"></span>**Stateless Restarts**

The Cisco CG-OS router supports stateless restarts for NTP. After a system reboot, the Cisco CG-OS software applies the running configuration to the Cisco CG-OS router.

### <span id="page-7-1"></span>**Prerequisites for NTP**

Router must have connectivity to at least one server that is running NTP.

NTP must be configured in the default VDC of the Cisco CG-OS router. No other VDCs are supported on the Cisco CG-OS router.

### <span id="page-7-2"></span>**Guidelines and Limitations**

The Cisco CG-OS router supports an NTP client and receives its clock source from an NTP server. When you have only one NTP server, configure all the devices as clients to that NTP server. You can configure up to 64 NTP servers.

### <span id="page-7-4"></span><span id="page-7-3"></span>**Default Settings**

[Table 1-1](#page-7-4) lists the default settings for NTP parameters.

*Table 1-1 Default NTP Parameters*

| <b>Parameters</b>  | Default  |
|--------------------|----------|
| NTP protocol       | Enabled  |
| NTP authentication | Disabled |

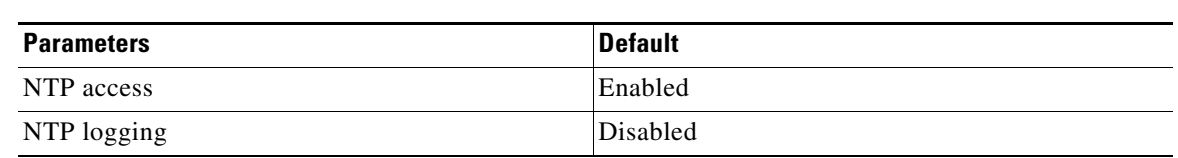

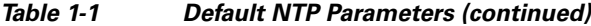

## <span id="page-8-0"></span>**Configuring NTP**

This section includes the following topics:

- **•** [Enabling or Disabling the NTP Protocol, page 1-3](#page-8-1)
- **•** [Configuring an NTP Client, page 1-4](#page-9-0)
- **•** [Configuring NTP Authentication, page 1-5](#page-10-0)
- **•** [Configuring NTP Access Restrictions, page 1-7](#page-12-0)
- **•** [Configuring NTP Logging, page 1-7](#page-12-1)
- **•** [Discarding NTP Configuration Changes, page 1-8](#page-13-0)

### <span id="page-8-1"></span>**Enabling or Disabling the NTP Protocol**

You can enable or disable NTP on the Cisco CG-OS router. NTP is enabled by default.

#### **BEFORE YOU BEGIN**

Make sure that you are in the default VDC. The Cisco CG-OS router does not support any VDCs beyond the default.

#### **DETAILED STEPS**

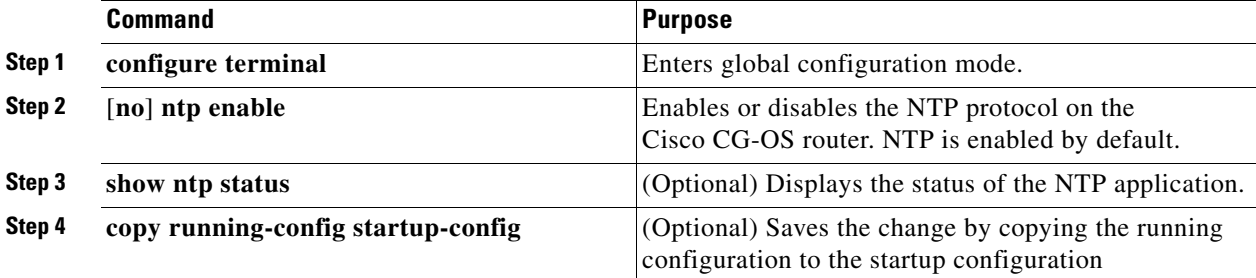

#### **EXAMPLE**

This example shows how to disable NTP on the Cisco CG-OS router.

```
router# configure terminal
router(config)# no ntp enable 
router(config)# copy running-config startup-config
```
### <span id="page-9-0"></span>**Configuring an NTP Client**

This section addresses how to configure the Cisco CG-OS router to serve as an NTP client.

#### **BEFORE YOU BEGIN**

Identify the IP address or DNS name for each NTP server that you want to define as a possible clocking reference for the Cisco CG-OS router.

When defining multiple NTP servers, determine which server will serve as the primary (preferred) NTP server.

Ensure that you are in the default VDC. The Cisco CG-OS router does not support any VDCs beyond the default.

#### **DETAILED STEPS**

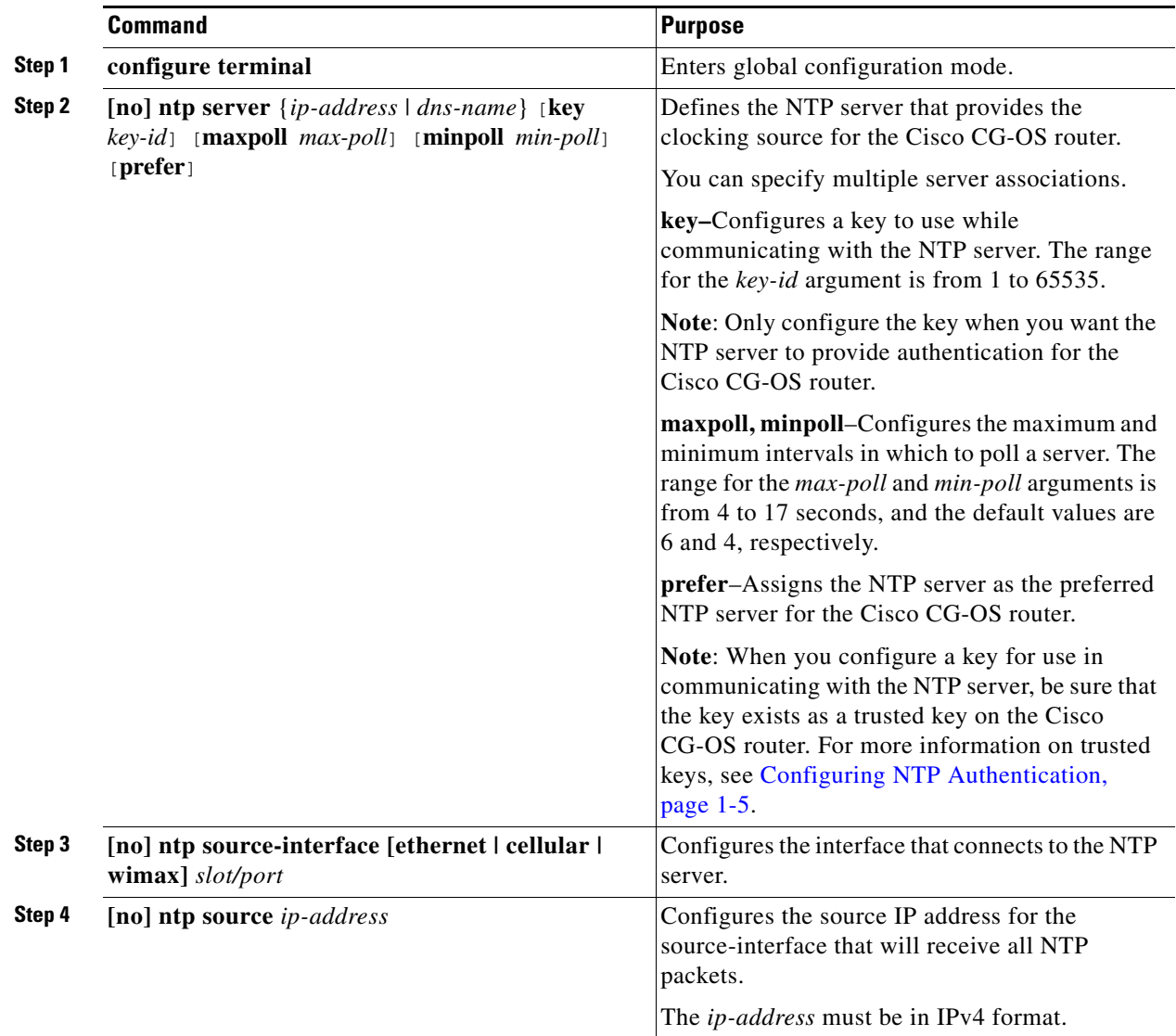

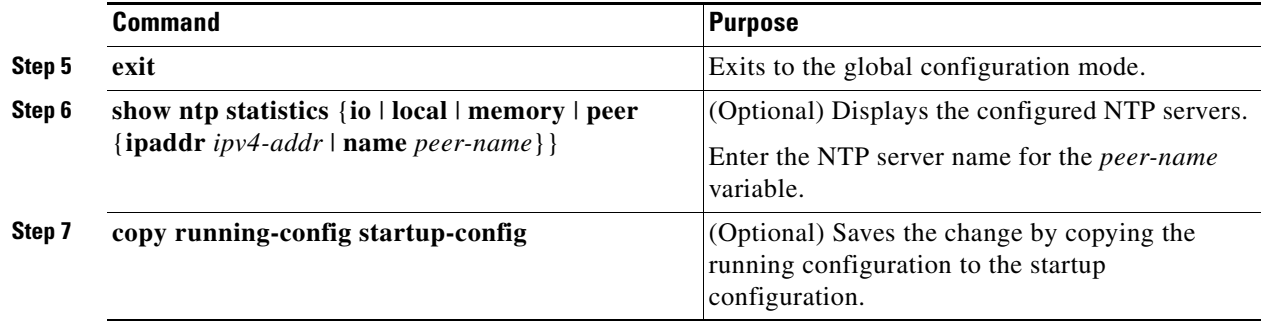

#### **EXAMPLE**

This example shows how to configure an IPv4 client and assign the NTP server as the preferred clocking reference; and, define the cellular interface as the path to the NTP server.

```
router# configure terminal
router(config)# ntp server 192.0.2.12 prefer
router(config)# ntp server 192.0.2.10 key 42
router(config)# ntp source-interface cellular 3/1
router(config-if)# exit
router# copy running-config startup-config
```
### <span id="page-10-0"></span>**Configuring NTP Authentication**

You can configure the Cisco CG-OS router to authenticate the time sources to which the local clock synchronizes. When you enable NTP authentication, the Cisco CG-OS router synchronizes to a time source only if the source carries one of the authentication keys specified by the **ntp trusted-key** command. The Cisco CG-OS router drops any packets that fail the authentication check and prevents them from updating the local clock.

By default, NTP authentication is disabled on the Cisco CG-OS router.

#### **BEFORE YOU BEGIN**

Configure the NTP server(s) with the authentication keys configured on the Cisco CG-OS router in this procedure.

Ensure that you are in the default VDC. The Cisco CG-OS router does not support any VDCs beyond the default.

#### **DETAILED STEPS**

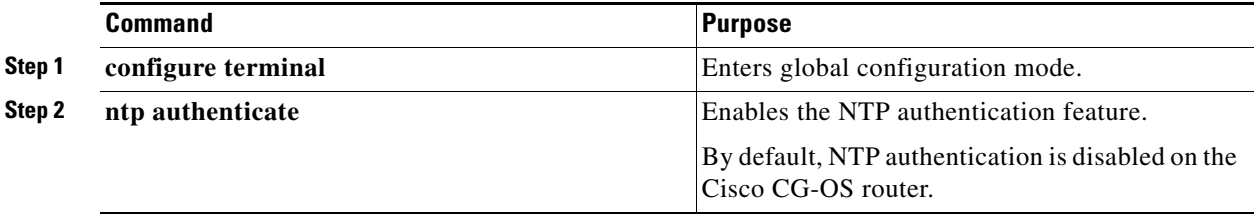

<span id="page-11-1"></span><span id="page-11-0"></span>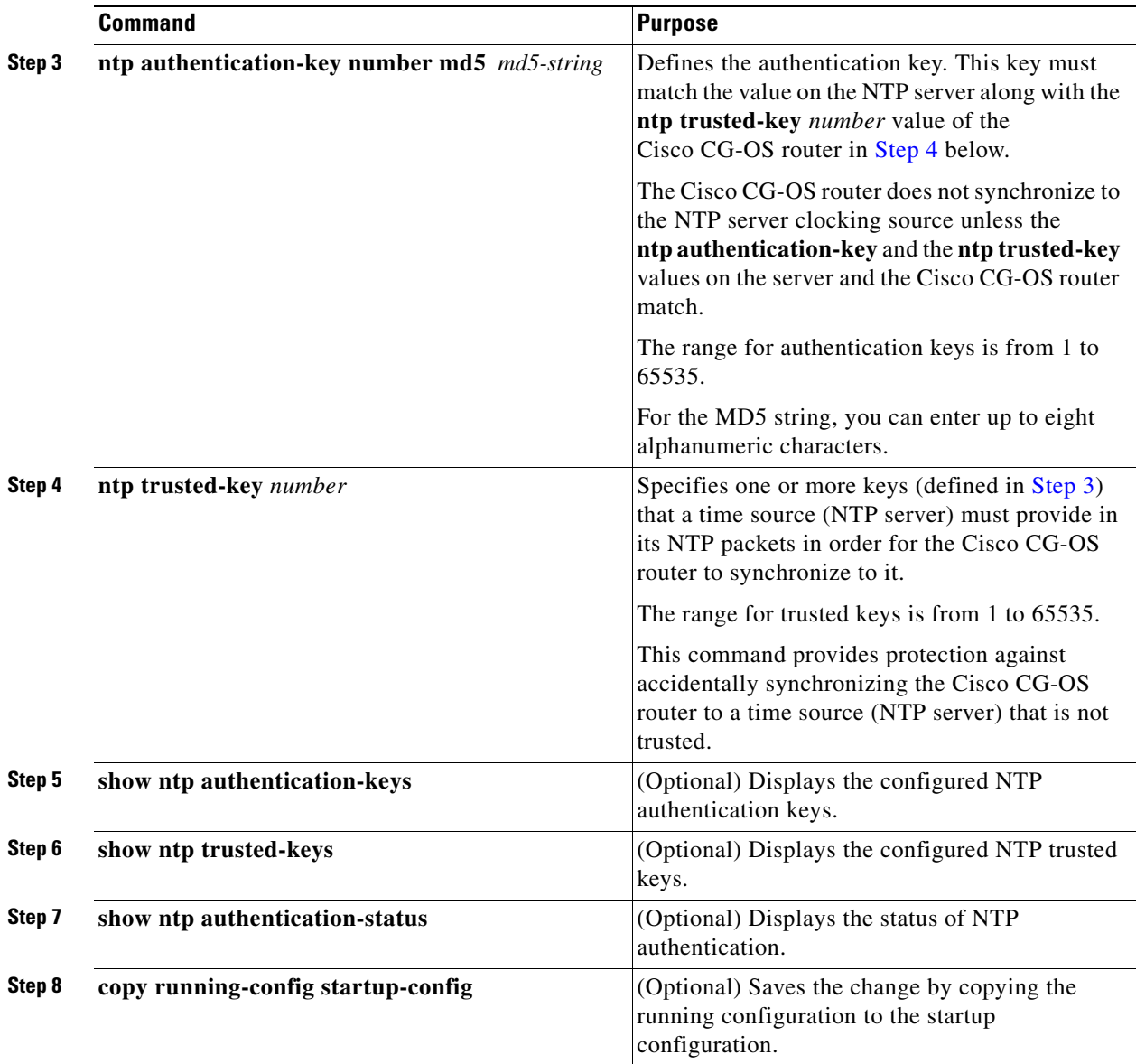

#### **EXAMPLE**

This example shows how to configure the Cisco CG-OS router to synchronize only to NTP servers that provide authentication key 42 and authentication key 35 in their NTP packets.

```
router# configure terminal
router(config)# ntp authentication-key 42 md5 aNiceKey
router(config)# ntp trusted-key 42
router(config)# ntp authentication-key 35 md5 aBetterKey
router(config)# ntp trusted-key 35
router(config)# ntp authenticate
router(config)# copy running-config startup-config
router(config)#
```
### <span id="page-12-0"></span>**Configuring NTP Access Restrictions**

You can control access to NTP services by using access groups. Specifically, you can specify the types of requests that the Cisco CG-OS router allows and the servers from which it accepts responses.

When you do not configure any access groups, NTP access is granted to all devices. When you configure any access groups, NTP access is granted only to the remote device whose source IP address passes the access list criteria.

#### **BEFORE YOU BEGIN**

Make sure that you are in the default VDC. The Cisco CG-OS router does not support any VDCs beyond the default.

#### **DETAILED STEPS**

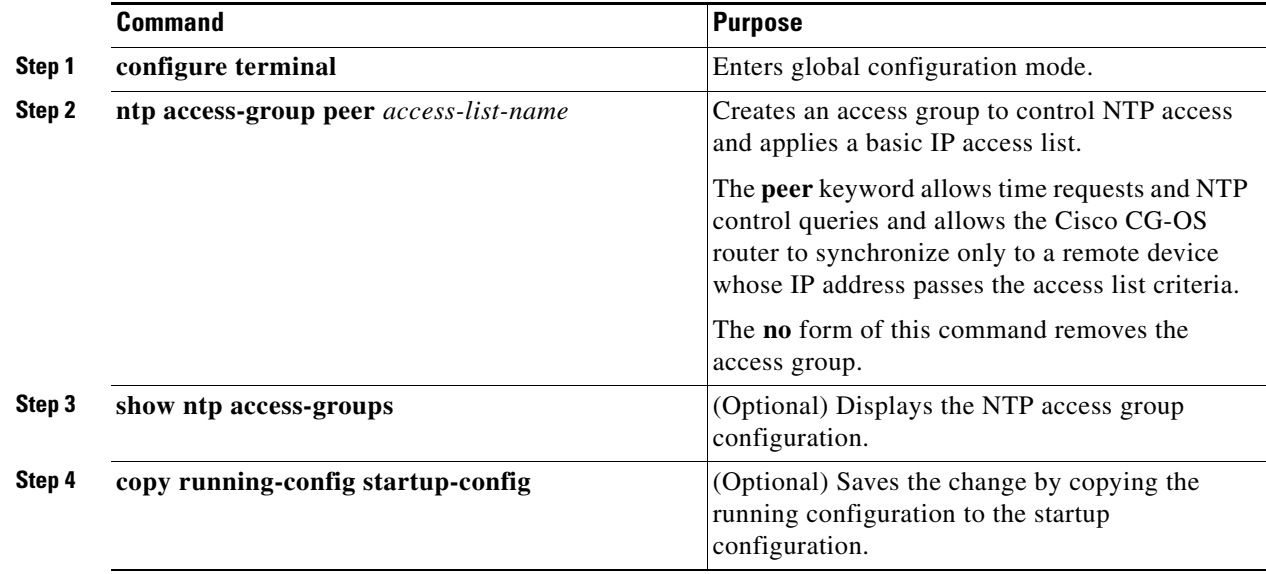

#### **EXAMPLE**

This example shows how to configure the Cisco CG-OS router to allow it to synchronize to a NTP server from access group, accesslist1.

```
router# configure terminal
router(config)# ntp access-group peer accesslist1
router(config)# copy running-config startup-config
router(config)#
```
### <span id="page-12-1"></span>**Configuring NTP Logging**

You can configure the Cisco CG-OS router to generate significant NTP events to the system log on the Cisco CG-OS router. NTP logging is disabled by default.

#### **BEFORE YOU BEGIN**

Make sure that you are in the default VDC. The Cisco CG-OS router does not support any VDCs beyond the default.

#### **DETAILED STEPS**

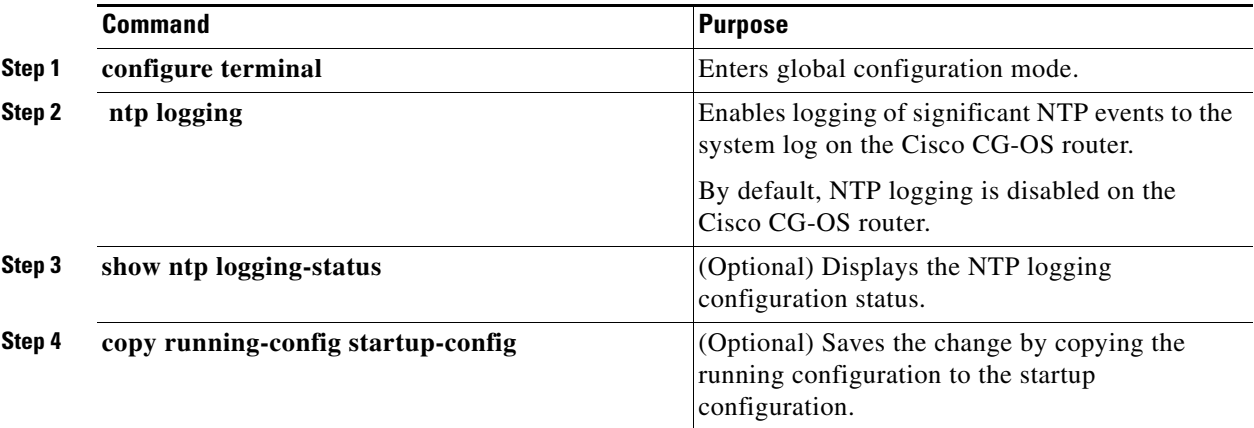

#### **EXAMPLE**

This example shows how to enable NTP logging in order to log significant NTP events to the system log on the Cisco CG-OS router.

```
router# configure terminal
router(config)# ntp logging
router(config)# copy running-config startup-config
```
### <span id="page-13-0"></span>**Discarding NTP Configuration Changes**

After making the configuration changes, you can choose to discard the changes instead of committing them. When you discard the changes, the Cisco CG-OS software removes the pending (starting configuration) database changes.

#### **BEFORE YOU BEGIN**

Make sure that you are in the default VDC. The Cisco CG-OS router does not support any VDCs beyond the default.

#### **DETAILED STEPS**

To discard NTP configuration changes, enter the following command in global configuration mode.

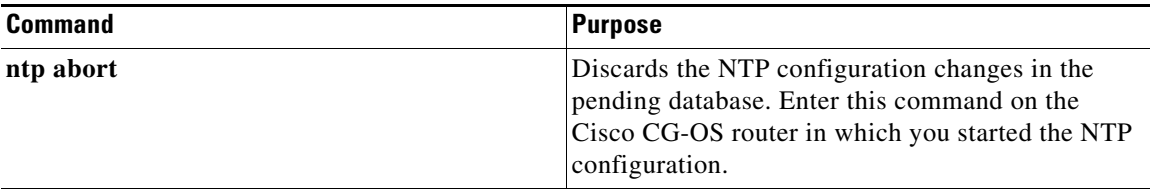

## <span id="page-14-0"></span>**Verifying Configuration**

To display the NTP configuration, enter any or all of the following commands.

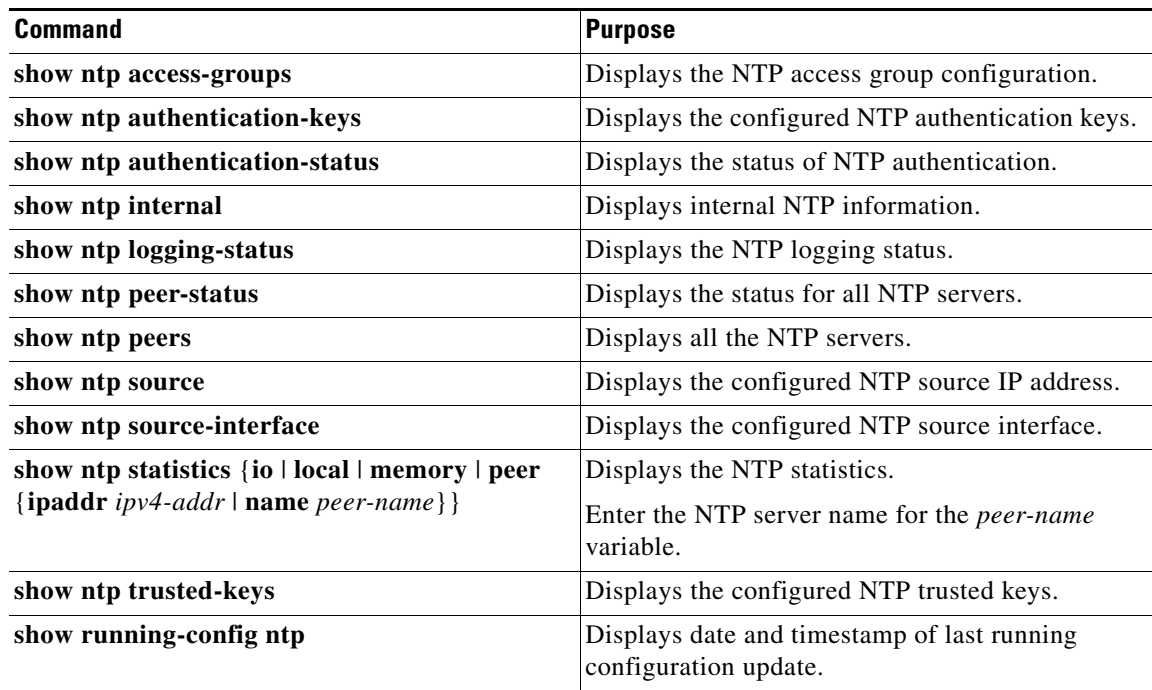

Enter the **clear ntp session** command to clear the NTP sessions.

Enter the **clear ntp statistics** command to clear the NTP statistics.

## <span id="page-15-0"></span>**Configuration Example**

This example shows how to configure an NTP client, enable NTP authentication, enable NTP logging, and then save the configuration in the startup configuration file so that it is saved across reboots and restarts.

```
router# configure terminal
router(config)# ntp server 192.0.2.12 prefer
router(config)# ntp server 192.0.2.10 key 42
router(config)# ntp source-interface cellular 3/1
router(config-if)# exit
router(config)# ntp authenticate
router(config)# ntp authentication-key 42 md5 aNiceKey
router(config)# ntp trusted-key 42
router(config)# ntp logging
router(config)# copy running-config startup-config
```
## <span id="page-15-1"></span>**Feature History**

#### *Table 1-2*

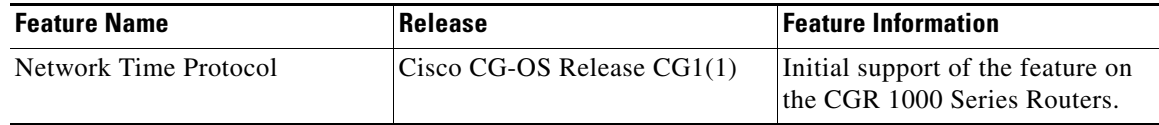

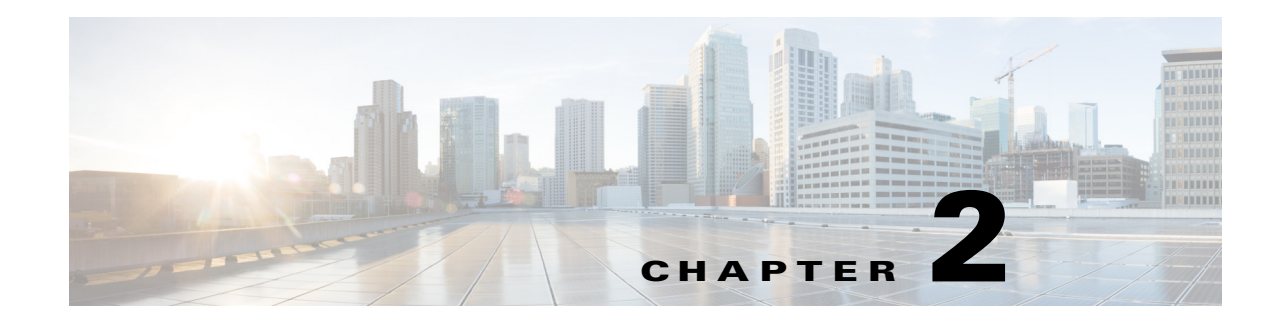

## <span id="page-16-1"></span><span id="page-16-0"></span>**Configuring System Message Logging**

This chapter describes how to configure system message logging on the Cisco 1000 Series Connected Grid Routers (hereafter referred to as Cisco CG-OS router).

This chapter includes the following sections:

- **•** [Information About System Message Logging, page 2-1](#page-16-2)
- **•** [Prerequisites, page 2-2](#page-17-1)
- **•** [Guidelines and Limitations, page 2-2](#page-17-2)
- **•** [Default Settings, page 2-2](#page-17-3)
- **•** [Configuring System Message Logging, page 2-3](#page-18-0)
- **•** [Verifying the Configuration, page 2-9](#page-24-1)
- **•** [Configuration Example, page 2-10](#page-25-0)

### <span id="page-16-2"></span>**Information About System Message Logging**

System message logging allows you to configure the destination device of the system messages and to filter system messages by severity level. System messages can be logged to terminal sessions, a log file, and to syslog servers on remote systems. System message logging is based on [RFC5424](http://www.rfc-editor.org/in-notes/pdfrfc/rfc5424.txt.pdf).

- By default, the Cisco CG-OS router outputs messages to terminal sessions. For information about configuring logging to terminal sessions, see [Configuring System Message Logging to Terminal](#page-18-1)  [Sessions, page 2-3.](#page-18-1)
- **•** By default, the Cisco CG-OS router logs system messages to a log file. For information about configuring logging to a file, see [Logging System Messages to a File, page 2-4](#page-19-0).

[Table 2-1](#page-16-3) describes the severity levels used in system messages. When you configure the severity level, the system outputs messages at that level and lower.

For example, when security level 4 is configured on the Cisco CG-OS router, the router logs all messages for security levels 1, 2, 3, and 4.

| Level           | <b>Description</b>      |
|-----------------|-------------------------|
| $0$ – emergency | System unusable         |
| $1 -$ alert     | Immediate action needed |

*Table 2-1 System Message Severity Levels*

<span id="page-16-3"></span>.

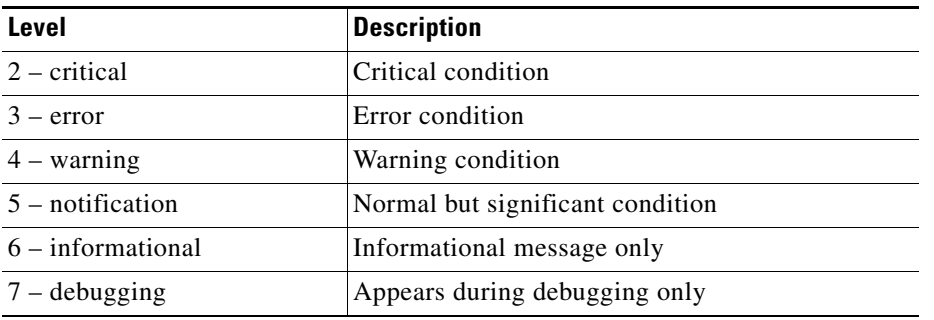

#### *Table 2-1 System Message Severity Levels (continued)*

The Cisco CG-OS router logs the most recent 100 messages of severity 0, 1, or 2 to the NVRAM log. You cannot configure logging to the NVRAM.

You can configure which system messages to log based on the facility that generated the message and its severity level. For information about configuring the severity level by module and facility, see [Configuring Parameters for Module and Facility Messages Logs, page 2-5](#page-20-0).

### <span id="page-17-0"></span>**syslog Servers**

The syslog servers run on remote systems that log system messages based on the syslog protocol. You can configure up to eight IPv4 or IPv6 syslog servers. For information about configuring syslog servers, see [Configuring syslog Servers, page 2-7.](#page-22-0)

**Note** When the Cisco CG-OS router first initializes, the Cisco CG-OS software sends messages to syslog servers only after the network initializes.

### <span id="page-17-1"></span>**Prerequisites**

Identify the local or remote device that you want on which you want to log the system messages.

Identify what severity level filtering of system messages, if any, you want to configure on the Cisco CG-OS router.

## <span id="page-17-2"></span>**Guidelines and Limitations**

System messages are logged to the console and the logfile by default.

### <span id="page-17-3"></span>**Default Settings**

[Table 2-2](#page-18-2) lists the default settings for system message logging parameters.

<span id="page-18-2"></span>

| <b>Parameters</b>     | <b>Default</b>                              |
|-----------------------|---------------------------------------------|
| Console logging       | Enabled at severity level 2                 |
| Monitor logging       | Enabled at severity level 5                 |
| Log file logging      | Enabled to log messages at severity level 5 |
| Module logging        | Enabled at severity level 5                 |
| Facility logging      | Enabled                                     |
| Time-stamp units      | Seconds                                     |
| syslog server logging | Disabled                                    |

*Table 2-2 Default System Message Logging Parameters*

### <span id="page-18-0"></span>**Configuring System Message Logging**

This section includes the following topics:

- **•** [Configuring System Message Logging to Terminal Sessions, page 2-3](#page-18-1)
- **•** [Logging System Messages to a File, page 2-4](#page-19-0)
- **•** [Configuring Parameters for Module and Facility Messages Logs, page 2-5](#page-20-0)
- **•** [Configuring syslog Servers, page 2-7](#page-22-0)
- **•** [Displaying and Clearing Log Files, page 2-9](#page-24-0)

### <span id="page-18-1"></span>**Configuring System Message Logging to Terminal Sessions**

You can configure the Cisco CG-OS router to log messages by their severity level to console, Telnet, and SSHv2 sessions.

By default, logging is enabled for terminal sessions.

Tip The current critical (default) logging level is maintained if the console baud speed is 9600 baud (default). All attempts to change the console logging level generate an error message. To increase the logging level (above critical), you must change the console baud speed to 38400 baud.

#### **BEFORE YOU BEGIN**

No prerequisites.

#### **DETAILED STEPS**

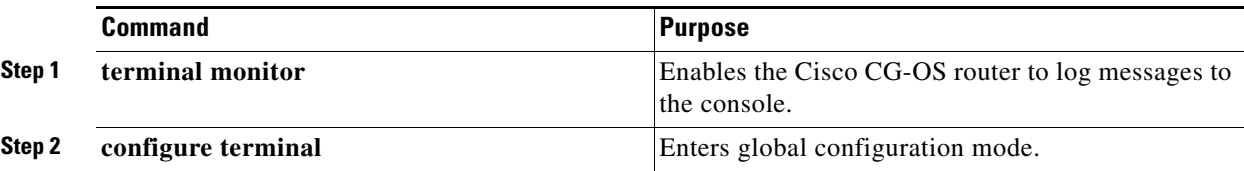

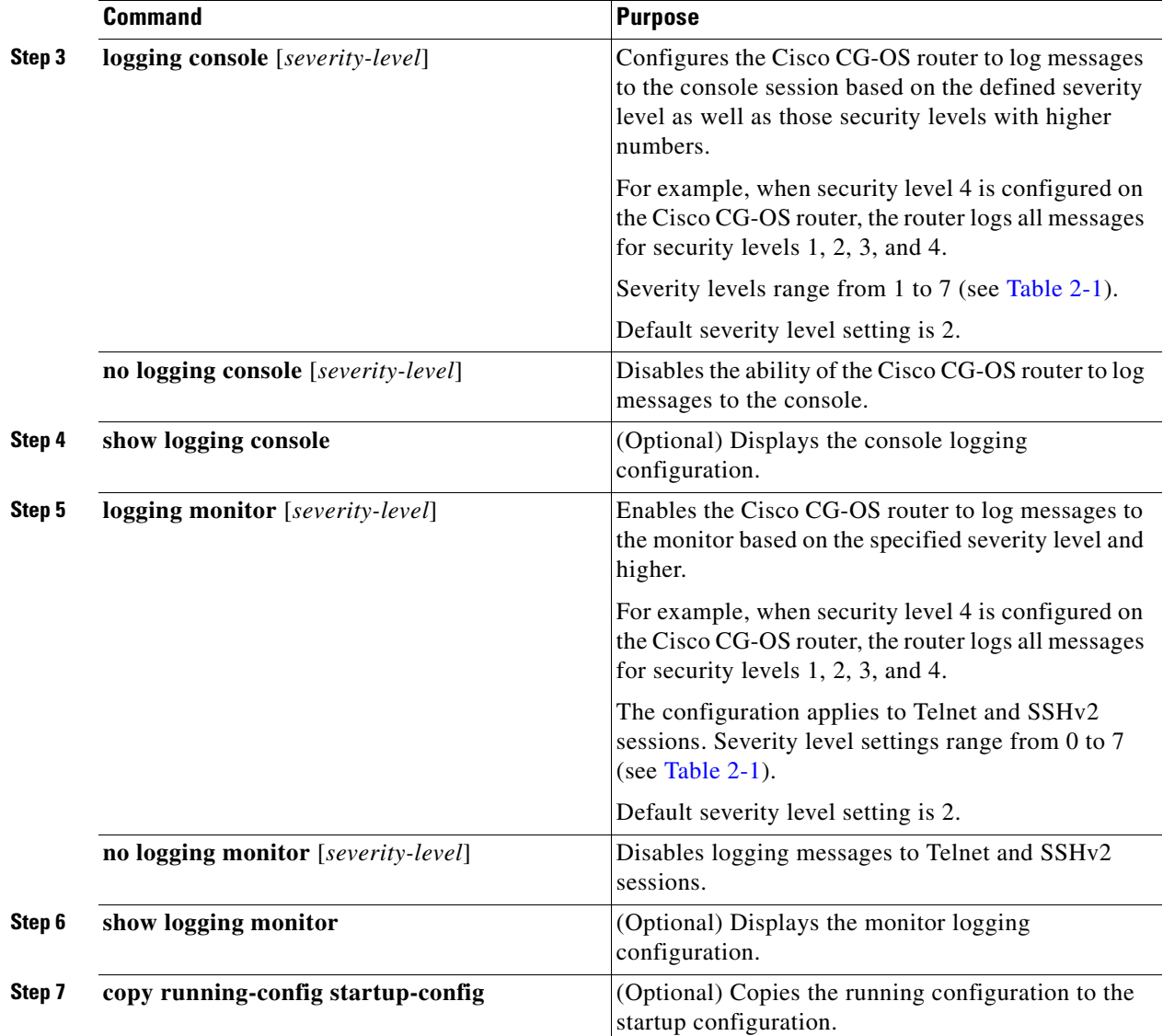

#### **EXAMPLE**

This example shows how to log messages by their severity level to a console and monitor (Telnet and SSHv2).

router# **terminal monitor** router# **configure terminal** router(config)# **logging console 3** router(config)# **logging monitor 3** router(config)# **copy running-config startup-config**

### <span id="page-19-0"></span>**Logging System Messages to a File**

You can configure the Cisco CG-OS router to log system messages to a file. By default, system messages are logged to the file log: messages.

For information about displaying and clearing log files, see [Displaying and Clearing Log Files, page 2-9.](#page-24-0)

#### **BEFORE YOU BEGIN**

 $\mathbf I$ 

No prerequisites.

#### **DETAILED STEPS**

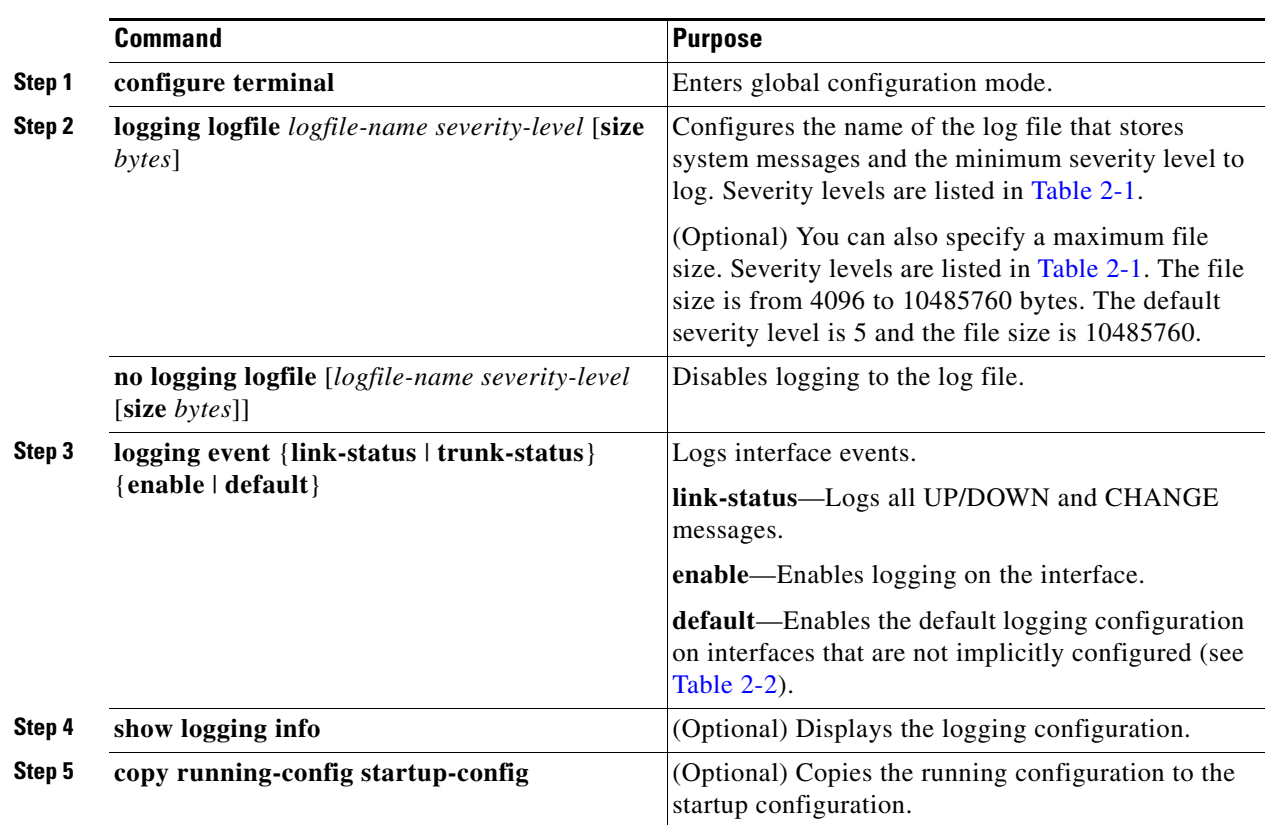

#### **EXAMPLE**

This example shows how to log system messages to a file.

```
router# configure terminal
router(config)# logging logfile my_log 6
router(config)# logging event link-status default
router(config)# copy running-config startup-config
```
### <span id="page-20-0"></span>**Configuring Parameters for Module and Facility Messages Logs**

You can configure the severity level and time-stamp units of messages logged by module and facility.

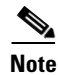

**Note** All module commands refer to configuration of interface (Ethernet, cellular, WiMax) logging. In some cases, the Cisco CG-OS software might refer to interfaces as line cards.

**Cisco 1000 Series Connected Grid Routers System Management Software Configuration Guide**

#### **BEFORE YOU BEGIN**

No prerequisites.

#### **DETAILED STEPS**

H

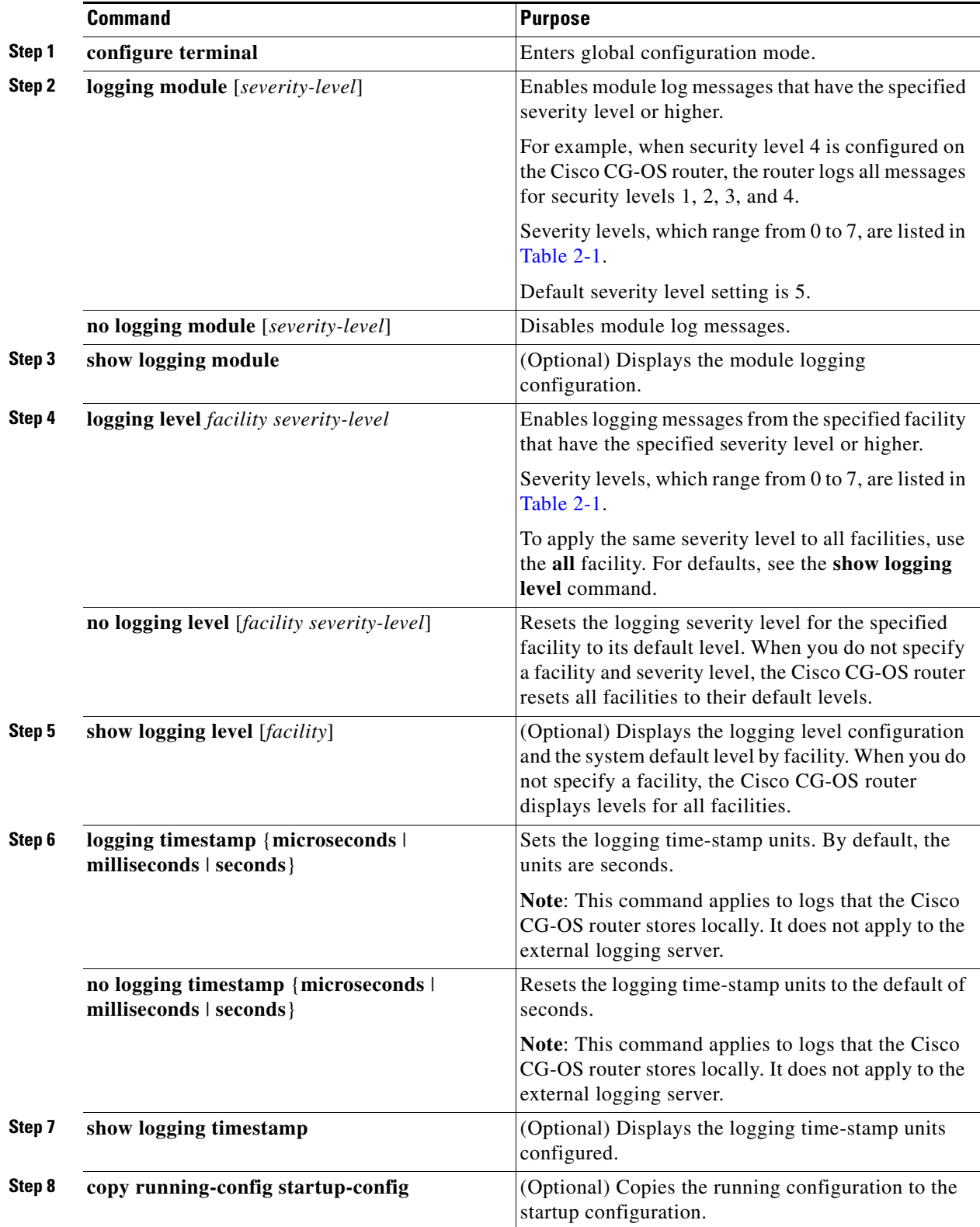

×

#### **EXAMPLE**

This example shows how to configure the severity level and time-stamp units of messages logged by modules and facilities.

```
router# configure terminal
router(config)# logging module 3
router(config)# logging level aaa 2
router(config)# logging timestamp milliseconds
router(config)# copy running-config startup-config
```
### <span id="page-22-0"></span>**Configuring syslog Servers**

You can configure up to eight syslog servers that reference remote systems to log system messages.

#### **BEFORE YOU BEGIN**

No prerequisites.

#### **DETAILED STEPS**

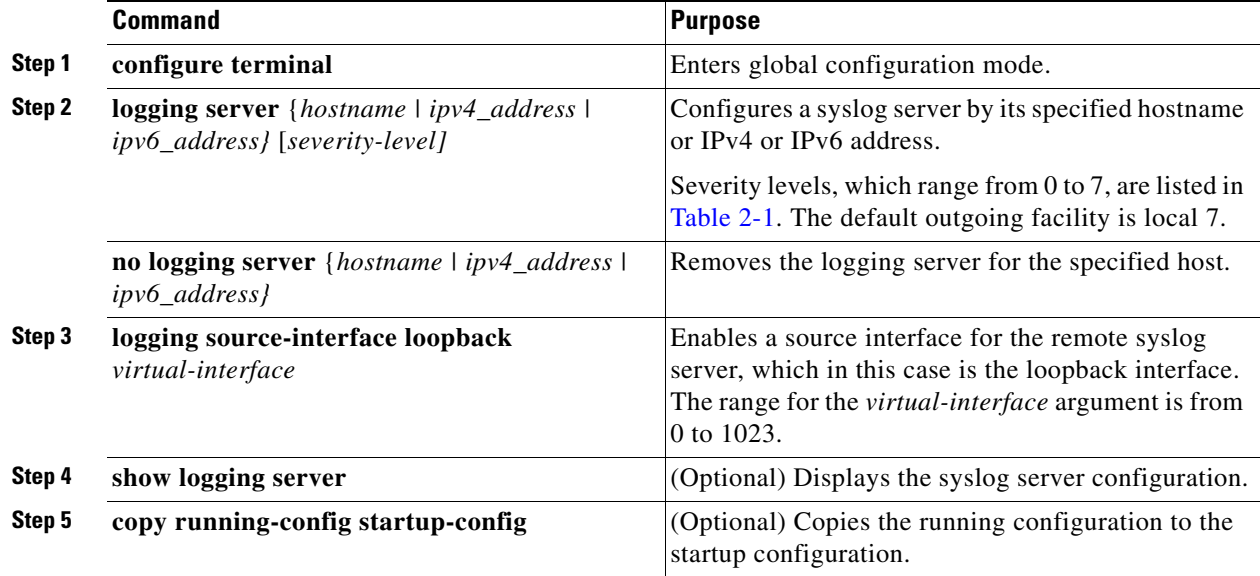

#### **EXAMPLE**

This example shows how to a configure syslog server with an IPv4 address.

```
router# configure terminal
router(config)# logging server 192.0.2.253 5
router(config)# logging source-interface loopback 5
router(config)# copy running-config startup-config
```
This example shows how to configure a syslog server with an IPv6 address.

```
router# configure terminal
router(config)# logging server 2001::)db*::3 5
router(config)# logging source-interface loopback 5
router(config)# copy running-config startup-config
```
<span id="page-23-0"></span>.

#### **Configuring Syslog Server on UNIX or Linux**

You can configure a syslog server on a UNIX or Linux system by adding the following line to the /etc/syslog.conf file:

facility.level local1.notice/var/log action

[Table 2-3](#page-23-0) describes the syslog fields that you can configure.

*Table 2-3 syslog Fields in syslog.conf*

| <b>Field</b> | <b>Description</b>                                                                                                    |  |
|--------------|----------------------------------------------------------------------------------------------------|--|
| Facility     | Creator of the message, which can be auth, authpriv, cron, daemon, kern, lpr, mail,<br>mark, news, syslog, user, local0 through local7, or an asterisk (*) for all. These facility<br>designators allow you to control the destination of messages based on their origin. |  |
|              | <b>Note:</b> Check your configuration before using a local facility.                                                                                                    |  |
| Level        | Minimum severity level at which messages are logged, which can be debug, info,<br>notice, warning, err, crit, alert, emerg, or an asterisk (*) for all. You can use none to<br>disable a facility.                                                                        |  |
| Action       | Destination for messages, which can be a filename, a hostname preceded by the at sign<br>$(\mathcal{Q})$ , a comma-separated list of users, or an asterisk $(*)$ for all logged-in users.                                                                                 |  |

To configure a syslog server on a UNIX or Linux system, follow these steps:

**Step 1** Log debug messages with the local7 facility in the file /var/log/myfile.log by adding the following line to the /etc/syslog.conf file:

debug.local7 /var/local1.notice/var/log/myfile.log

**Step 2** Create the log file by entering these commands at the shell prompt:

\$ touch /var/log/myfile.log \$ chmod 766 /var/log/myfile.log

**Step 3** Make sure the system message logging daemon reads the new changes by checking myfile.log after entering this command:

\$ kill -HUP ~cat /etc/syslog.pid~

### <span id="page-24-0"></span>**Displaying and Clearing Log Files**

You can display or clear messages in the log file and the NVRAM.

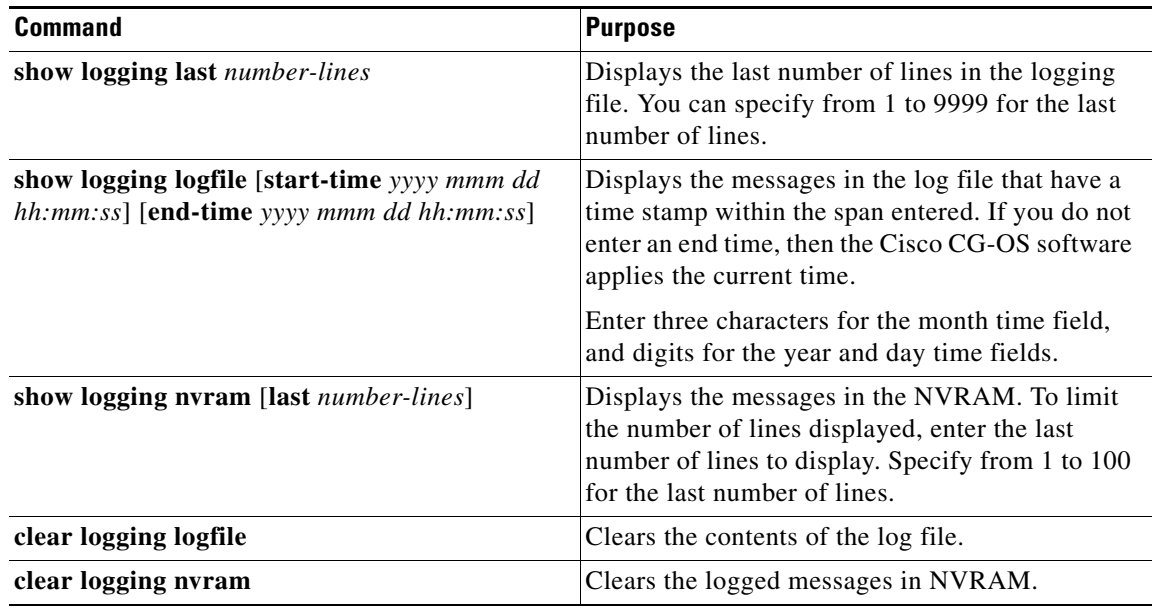

## <span id="page-24-1"></span>**Verifying the Configuration**

To display system message logging configuration information, enter any of all of the following commands.

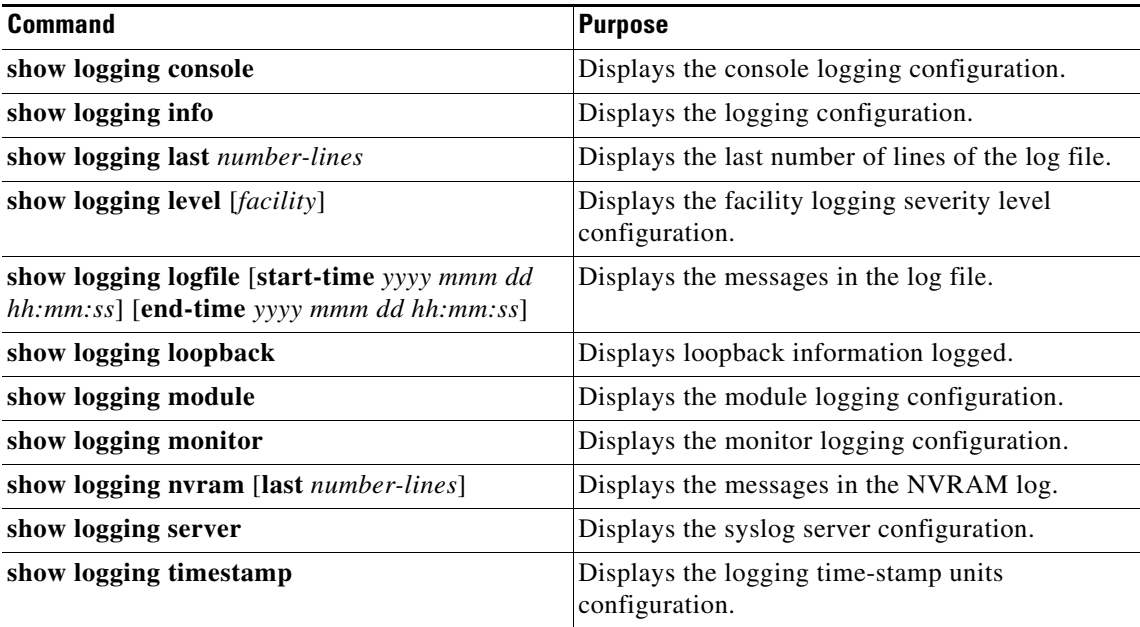

For detailed information about the fields in the output from these commands, see the [Command Lookup](http://tools.cisco.com/Support/CLILookup/cltSearchAction.do)  [Tool](http://tools.cisco.com/Support/CLILookup/cltSearchAction.do) on Cisco.com.

## <span id="page-25-0"></span>**Configuration Example**

This example shows how to configure system message logging:

```
configure terminal
   logging console 3
   logging monitor 3
   logging logfile my_log 6
   logging module 3
  logging level aaa 2
  logging timestamp milliseconds
  logging server 172.28.254.253
   logging server 172.28.254.254 5 facility local3
  copy running-config startup-config
```
### <span id="page-25-1"></span>**Feature History**

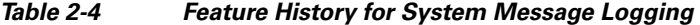

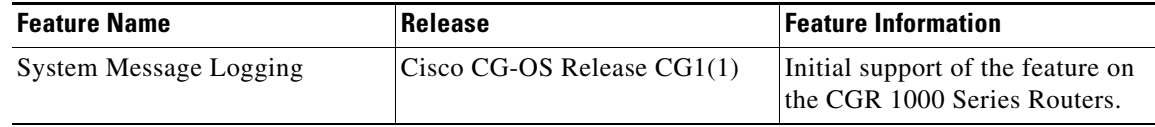

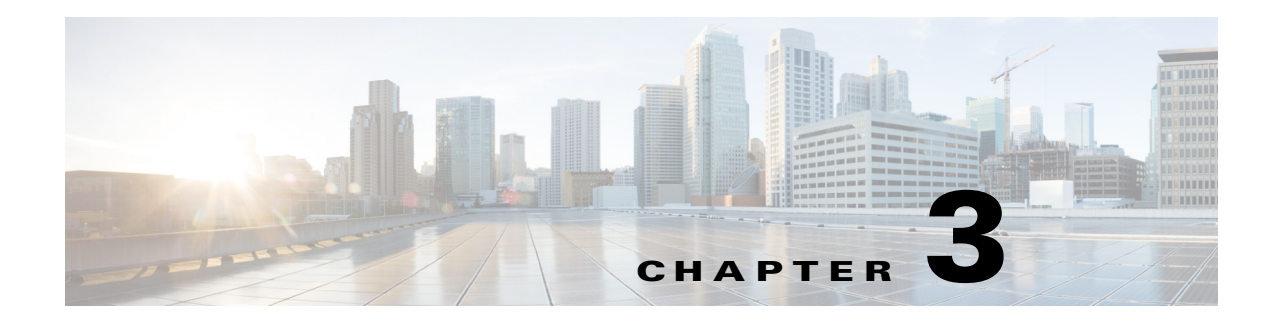

## <span id="page-26-1"></span><span id="page-26-0"></span>**Configuring SNMP**

This chapter describes how to configure the SNMP feature on Cisco CG-OS routers.

This chapter includes the following sections:

- **•** [Information About SNMP, page 3-1](#page-26-2)
- **•** [Cisco MIB Locator, page 3-5](#page-30-1)
- **•** [Default Settings, page 3-5](#page-30-2)
- **•** [Configuring SNMP, page 3-6](#page-31-0)
- **•** [Verifying Configuration, page 3-19](#page-44-0)
- **•** [Configuration Examples, page 3-20](#page-45-0)
- **•** [Useful Common MIBs, page 3-21](#page-46-0)
- **•** [Feature History, page 3-21](#page-46-1)

### <span id="page-26-2"></span>**Information About SNMP**

The Simple Network Management Protocol (SNMP) is an application-layer protocol that provides a message format for communication between SNMP managers and agents. SNMP provides a standardized framework and a common language used for the monitoring and management of devices in a network.

This section includes the following topics:

- **[SNMP Functional Overview, page 3-2](#page-27-0)**
- **•** [SNMP Notifications, page 3-2](#page-27-1)
- **•** [SNMPv3, page 3-3](#page-28-0)

### <span id="page-27-0"></span>**SNMP Functional Overview**

The SNMP framework consists of three parts:

- An SNMP manager—The system used to control and monitor the activities of network devices using SNMP.
- An SNMP agent—The software component within the managed device that maintains the data for the device and reports these data, as needed, to managing systems. Cisco CG-OS supports the agent and MIB. To enable the SNMP agent, you must define the relationship between the manager and the agent.
- **•** A managed information base (MIB)—The collection of managed objects on the SNMP agent.

SNMP is defined in RFCs 3411 to 3418.

Cisco CG-OS supports SNMPv2c, and SNMPv3. SNMPv2c uses a community-based form of security.

Cisco CG-OS supports SNMP over IPv4 and IPv6.

**Note** CG-OS does not support multiple VDCs. It always uses the default VDC (VDC 1).

### <span id="page-27-1"></span>**SNMP Notifications**

A key feature of SNMP is the ability to generate notifications from an SNMP agent. These notifications do not require that requests be sent from the SNMP manager. Notifications can indicate improper user authentication, restarts, the closing of a connection, loss of a connection to a neighbor router, or other significant events.

Cisco CG-OS generates SNMP notifications as either traps or informs. A trap is an asynchronous, unacknowledged message sent from the agent to the SNMP managers listed in the host receiver table. Informs are asynchronous messages sent from the SNMP agent to the SNMP manager which the manager must acknowledge receipt of.

Traps are less reliable than informs because the SNMP manager does not send any acknowledgment when it receives a trap. Cisco CG-OS cannot determine if the trap was received. An SNMP manager that receives an inform request acknowledges the message with an SNMP response protocol data unit (PDU). If Cisco CG-OS never receives a response, it can send the inform request again.

You can configure Cisco CG-OS to send notifications to multiple host receivers. See the ["Configuring](#page-35-0)  [SNMP Notification Receivers" section on page 3-10](#page-35-0) for more information about host receivers.

### <span id="page-28-0"></span>**SNMPv3**

SNMPv3 provides secure access to devices by a combination of authenticating and encrypting frames over the network. The security features provided in SNMPv3 are as follows:

- **•** Message integrity—Ensures that a packet has not been tampered with while it was in-transit.
- **•** Authentication—Determines that the message is from a valid source.
- **•** Encryption—Scrambles the packet contents to prevent it from being seen by unauthorized sources.

SNMPv3 provides for both security models and security levels. A security model is an authentication strategy that is set up for a user and the role in which the user resides. A security level is the permitted level of security within a security model. A combination of a security model and a security level determines which security mechanism is employed when handling an SNMP packet.

This section includes the following topics:

- **•** [Security Models and Levels for SNMPv2, v3, page 3-3](#page-28-1)
- **•** [User-Based Security Model, page 3-4](#page-29-0)
- **•** [CLI and SNMP User Synchronization, page 3-4](#page-29-1)
- **•** [Group-Based SNMP Access, page 3-5](#page-30-0)

#### <span id="page-28-1"></span>**Security Models and Levels for SNMPv2, v3**

The security level determines if an SNMP message needs to be protected from disclosure and if the message needs to be authenticated. The various security levels that exist within a security model are as follows:

- noAuthNoPriv—Security level that does not provide authentication or encryption.
- **•** authNoPriv—Security level that provides authentication but does not provide encryption.
- **•** authPriv—Security level that provides both authentication and encryption.

Three security models are available: SNMPv2c, and SNMPv3. The security model combined with the security level determine the security mechanism applied when the SNMP message is processed.

[Table 3-1](#page-28-2) identifies what the combinations of security models and levels mean.

*Table 3-1 SNMP Security Models and Levels*

<span id="page-28-2"></span>

| Model          | Level        | <b>Authentication</b>   | <b>Encryption</b> | <b>What Happens</b>                                                                                                    |
|----------------|--------------|-------------------------|-------------------|----------------------------------------------------------------------------------------------------|
| v2c            | noAuthNoPriv | Community string        | N <sub>0</sub>    | Uses a community string match for<br>authentication.                                                                                                    |
| v <sub>3</sub> | authNoPriv   | HMAC-MD5 or<br>HMAC-SHA | No                | Provides authentication based on the<br>Hash-Based Message Authentication Code<br>(HMAC) Message Digest 5 (MD5)<br>algorithm or the HMAC Secure Hash<br>Algorithm (SHA).                                                                     |
| v <sub>3</sub> | authPriv     | HMAC-MD5 or<br>HMAC-SHA | <b>DES</b>        | Provides authentication based on the<br>HMAC-MD5 or HMAC-SHA algorithms.<br>Provides Data Encryption Standard (DES)<br>56-bit encryption in addition to<br>authentication based on the Cipher Block<br>Chaining (CBC) DES (DES-56) standard. |

### <span id="page-29-0"></span>**User-Based Security Model**

The SNMPv3 User-Based Security Model (USM) refers to SNMP message-level security and offers the following services:

- **•** Message integrity—Ensures that messages have not been altered or destroyed in an unauthorized manner and that data sequences have not been altered to an extent greater than can occur nonmaliciously.
- Message origin authentication—Ensures that the claimed identity of the user on whose behalf received data was originated is confirmed.
- **•** Message confidentiality—Ensures that information is not made available or disclosed to unauthorized individuals, entities, or processes.

SNMPv3 authorizes management operations only by configured users and encrypts SNMP messages.

Cisco CG-OS uses two authentication protocols for SNMPv3:

- **•** HMAC-MD5-96 authentication protocol
- **•** HMAC-SHA-96 authentication protocol

Cisco CG-OS uses Advanced Encryption Standard (AES) as one of the privacy protocols for SNMPv3 message encryption and conforms with RFC 3826.

The **priv** option offers a choice of DES or 128-bit AES encryption for SNMP security encryption. The **priv** option and the **aes-128** token indicate that this privacy password is for generating a 128-bit AES key.The AES priv password can have a minimum of eight characters. If the passphrases are specified in clear text, you can specify a maximum of 64 case-sensitive alphanumeric characters. If you use the localized key, you can specify a maximum of 130 characters.

**Note** For an SNMPv3 operation that uses the external AAA server, you must use AES for the privacy protocol in the user configuration on the external AAA server.

#### <span id="page-29-1"></span>**CLI and SNMP User Synchronization**

SNMPv3 user management can be centralized at the Access Authentication and Accounting (AAA) server level. This centralized user management allows the SNMP agent in Cisco CG-OS to leverage the user authentication service of the AAA server. Once user authentication is verified, the SNMP PDUs are processed further. Additionally, the AAA server is also used to store user group names. SNMP uses the group names to apply the access/role policy that is locally available in the router.

Any configuration changes made to the user group, role, or password results in database synchronization for both SNMP and AAA.

Cisco CG-OS synchronizes user configuration in the following ways:

- **•** The authentication passphrase specified in the **snmp-server user** command becomes the password for the CLI user.
- **•** The password specified in the **username** command becomes the authentication and privacy passphrases for the SNMP user.
- If you create or delete a user using either SNMP or the CLI, the user is created or deleted for both SNMP and the CLI.
- **•** User-role mapping changes are synchronized in SNMP and the CLI.
- **•** Role changes (deletions or modifications) from the CLI are synchronized to SNMP.

**Note** When you configure a passphrase/password in localized key/encrypted format, Cisco CG-OS does not synchronize the user information (password, roles, and so on).

Cisco CG-OS holds the synchronized user configuration for 60 minutes by default. See the ["Modifying](#page-43-1)  [the AAA Synchronization Time" section on page 3-18](#page-43-1) for information on how to modify this default value.

#### <span id="page-30-0"></span>**Group-Based SNMP Access**

**Note** Because *group* is a standard SNMP term used industry-wide, we refer to role(s) as group(s) in this SNMP section.

SNMP access rights are organized by groups. Each group in SNMP is similar to a role through the CLI. Each group is defined with read access or read-write access.

You can begin communicating with the agent once your username is created, your roles are set up by your administrator, and you are added to the roles.

### <span id="page-30-1"></span>**Cisco MIB Locator**

To locate and download the MIBs supported by Cisco CG-OS, visit the Cisco MIB Locator page:

<http://tools.cisco.com/ITDIT/MIBS/servlet/index>

For a list of supported MIBs and MIB notifications, see [Table 3-3](#page-39-1).

### <span id="page-30-3"></span><span id="page-30-2"></span>**Default Settings**

[Table 3-2](#page-30-3) lists the default settings for SNMP parameters.

*Table 3-2 Default SNMP Parameters*

| <b>Parameters</b>                     | Default |
|---------------------------------------|---------|
| LinkUp/LinkDown Notifications         | Enabled |
| Module inserted/removed Notifications | Enabled |

## <span id="page-31-0"></span>**Configuring SNMP**

This section includes the following topics:

- **•** [Configuring SNMP Users, page 3-7](#page-32-0)
- **•** [Enforcing SNMP Message Encryption, page 3-7](#page-32-1)
- **•** [Assigning SNMPv3 Users to Multiple Roles, page 3-8](#page-33-0)
- **•** [Creating SNMP Communities, page 3-8](#page-33-1)
- **•** [Filtering SNMP Requests, page 3-9](#page-34-0)
- **•** [Configuring SNMP Notification Receivers, page 3-10](#page-35-0)
- **•** [Configuring a Source Interface for SNMP Notifications, page 3-11](#page-36-0)
- **•** [Configuring the Notification Target User, page 3-12](#page-37-0)
- **•** [Configuring SNMP to Send Traps Using an Inband Port, page 3-12](#page-37-1)
- **•** [Enabling SNMP Notifications, page 3-14](#page-39-0)
- **•** [Displaying SNMP ifIndex for an Interface, page 3-16](#page-41-0)
- **•** [Disabling LinkUp/LinkDown Notifications on an Interface, page 3-15](#page-40-0)
- **•** [Enabling a One-time Authentication for SNMP over TCP, page 3-16](#page-41-1)
- **•** [Assigning the SNMP Device Contact and Location Information, page 3-17](#page-42-0)
- **•** [Configuring the Context to Network Entity Mapping, page 3-17](#page-42-1)
- **•** [Disabling SNMP, page 3-18](#page-43-0)
- **•** [Modifying the AAA Synchronization Time, page 3-18](#page-43-1)

### <span id="page-32-0"></span>**Configuring SNMP Users**

You can configure a user for SNMP.

#### **DETAILED STEPS**

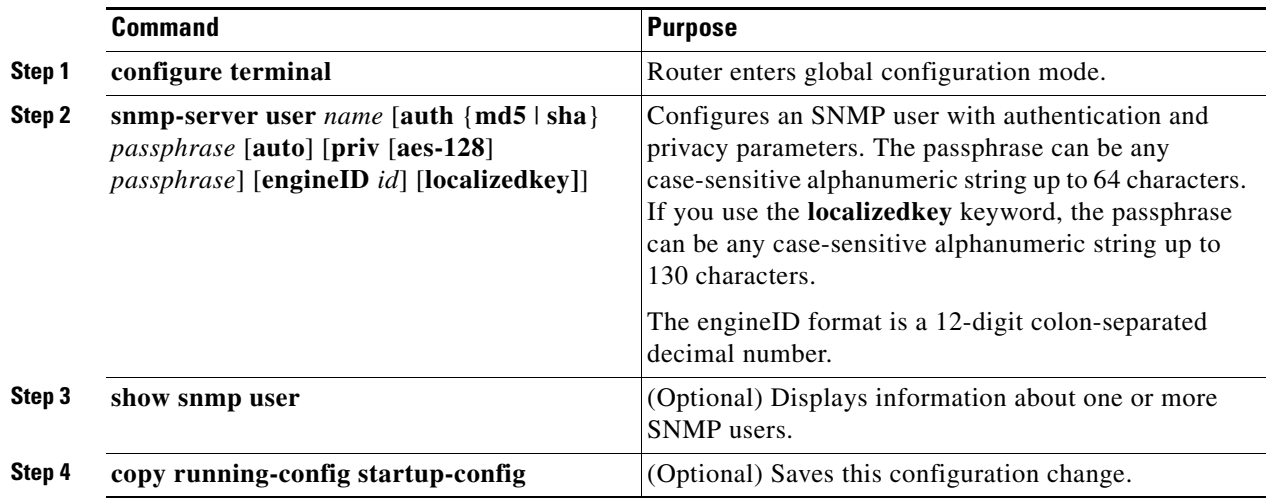

#### **EXAMPLE**

This example shows how to configure the SNMP contact and location information:

```
router# configure terminal
router(config)# snmp-server user Admin auth sha abcd1234 priv abcdefgh
router(config-callhome)# show snmp user
router(config)# copy running-config startup-config
```
### <span id="page-32-1"></span>**Enforcing SNMP Message Encryption**

You can configure SNMP to require authentication or encryption for incoming requests. By default, the SNMP agent accepts SNMPv3 messages without authentication and encryption. When you enforce privacy, Cisco CG-OS responds with an authorizationError for any SNMPv3 PDU request using securityLevel parameter of either noAuthNoPriv or authNoPriv.

Use the following command in global configuration mode to enforce SNMP message encryption for a user:

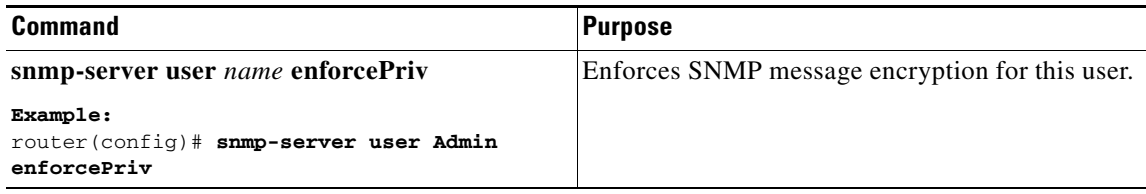

Use the following command in global configuration mode to enforce SNMP message encryption for all users:

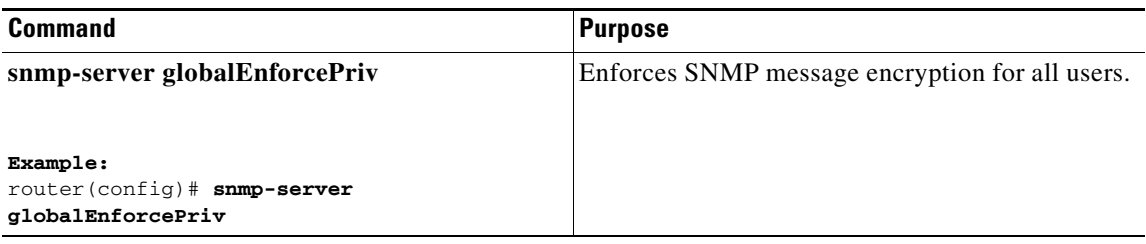

### <span id="page-33-0"></span>**Assigning SNMPv3 Users to Multiple Roles**

After you configure an SNMP user, you can assign multiple roles for the user.

**Note** Only users belonging to a network-admin role can assign roles to other users.

Use the following command in global configuration mode to assign a role to an SNMP user:

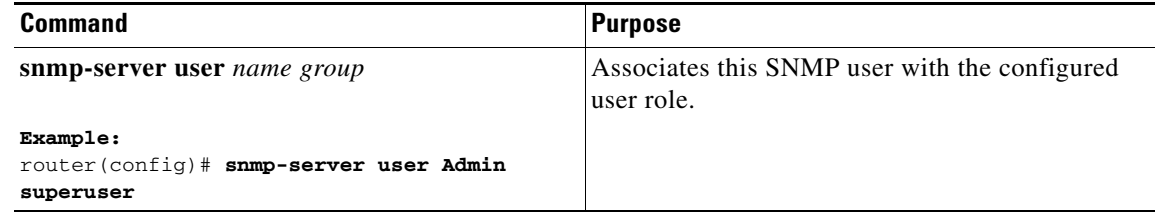

### <span id="page-33-1"></span>**Creating SNMP Communities**

You can create SNMP communities for SNMPv2c.

Use the following command in global configuration mode to create an SNMP community string:

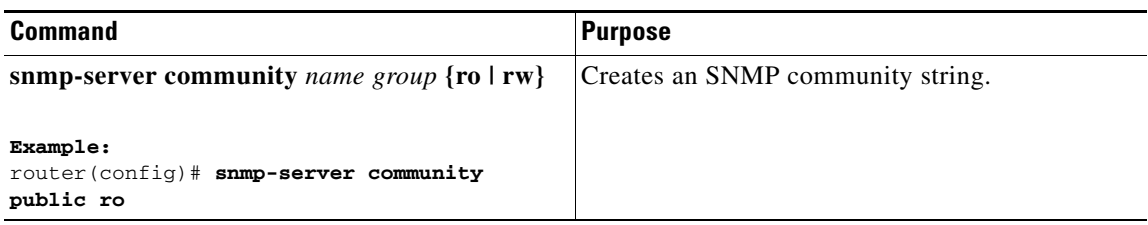

### <span id="page-34-0"></span>**Filtering SNMP Requests**

You can assign an access list (ACL) to a community to filter incoming SNMP requests. If the assigned ACL allows the incoming request packet, SNMP processes the request. If the ACL denies the request, SNMP drops the request and sends a system message.

Create the ACL with the following parameters:

- **•** Source IP address
- **•** Destination IP address
- **•** Source port
- **•** Destination port
- **•** Protocol (UDP or TCP)

See the *[Cisco 1000 Series Connected Grid Routers Security Software Configuration Guide](www.cisco.com/go/cgr1000-docs)* for more information on creating ACLs. The ACL applies to IPv4 over UDP and TCP.

Use the following command in global configuration mode to assign an ACL to a community to filter SNMP requests:

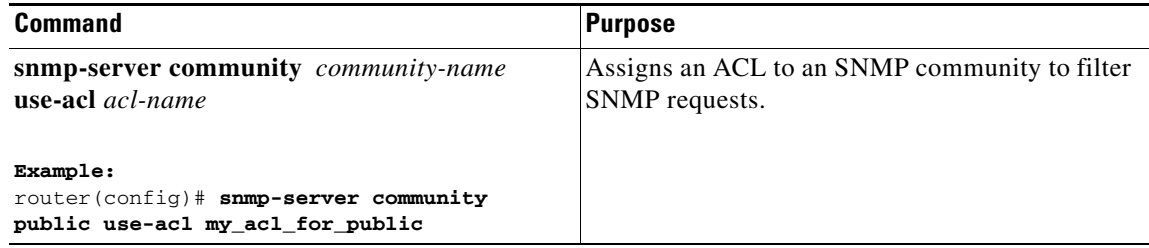

### <span id="page-35-0"></span>**Configuring SNMP Notification Receivers**

You can configure Cisco CG-OS to generate SNMP notifications to multiple SNMPv2c and SNMPv3 host receivers.

Use the following command in global configuration mode to configure a host receiver for SNMPv2c traps or informs:

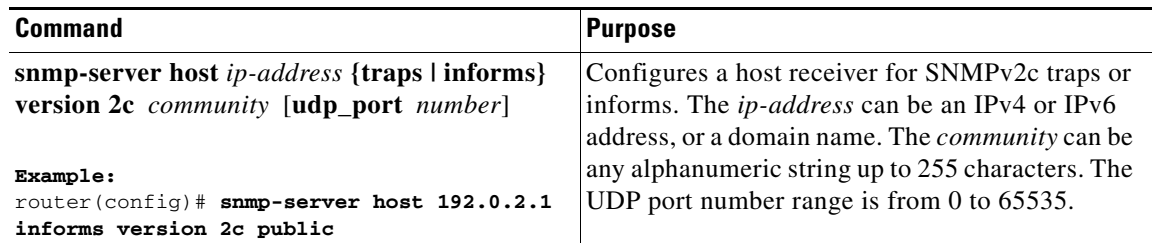

Use the following command in global configuration mode to configure a host receiver for SNMPv3 traps or informs:

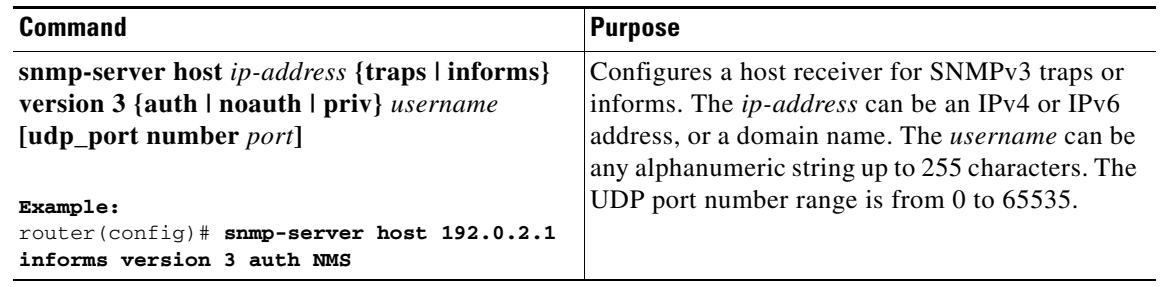

 $\label{eq:1} \pmb{\mathscr{C}}$ 

**Note** The SNMP manager must know the user credentials (authKey/PrivKey) based on the SNMP engine ID of the Cisco CG-OS device to authenticate and decrypt the SNMPv3 messages.
### **Configuring a Source Interface for SNMP Notifications**

You can configure SNMP to use the IP address of an interface as the source IP address for notifications. When a notification is generated, its source IP address is based on the IP address of this configured interface. You can configure this as follows:

- **•** All notifications sent to all SNMP notification receivers.
- **•** All notifications sent to a specific SNMP notification receiver. This configuration overrides the global source interface configuration.

P

**Note** Configuring the source interface IP address for outgoing trap packets does not guarantee that the device will use the same interface to send the trap. The source interface IP address defines the source address inside of the SNMP trap, and the connection is opened with the address of the egress interface as source.

Use the following command in global configuration mode to configure a host receiver on a source interface:

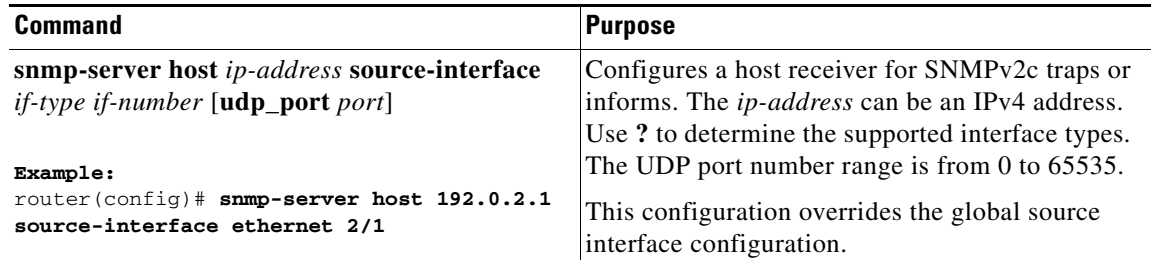

Use the following command in global configuration mode to configure a source interface for sending out all SNMP notifications:

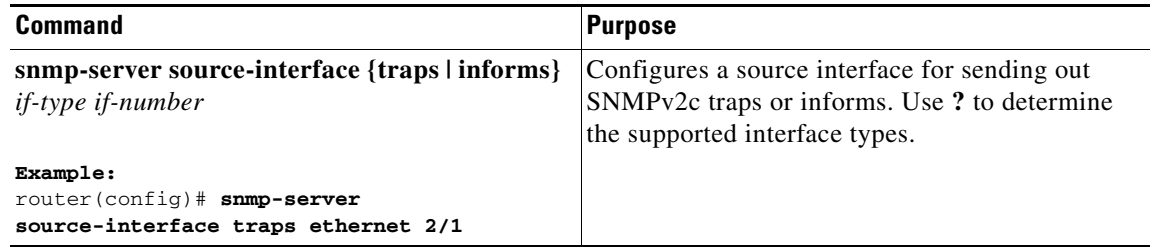

Use the **show snmp source-interface** command to display information about configured source interfaces.

### **Configuring the Notification Target User**

You must configure a notification target user on the device to send SNMPv3 inform notifications to a notification host receiver.

Cisco CG-OS uses the credentials of the notification target user to encrypt the SNMPv3 inform notification messages to the configured notification host receiver.

**Note** For authenticating and decrypting the received inform PDU, the notification host receiver should have the same user credentials as configured in Cisco CG-OS to authenticate and decrypt the informs.

Use the following command in global configuration mode to configure the notification target user:

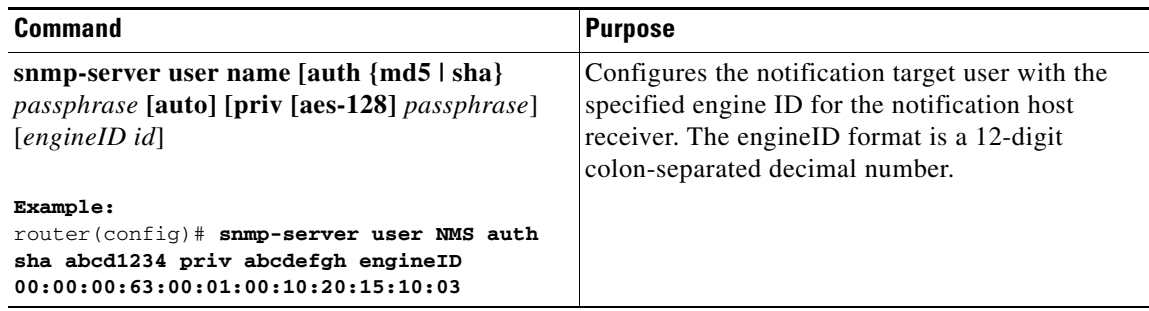

### **Configuring SNMP to Send Traps Using an Inband Port**

You can configure SNMP to send traps using an inband port. To do so, you must configure the source interface (at the global or host level) to send the traps.

### **DETAILED STEPS**

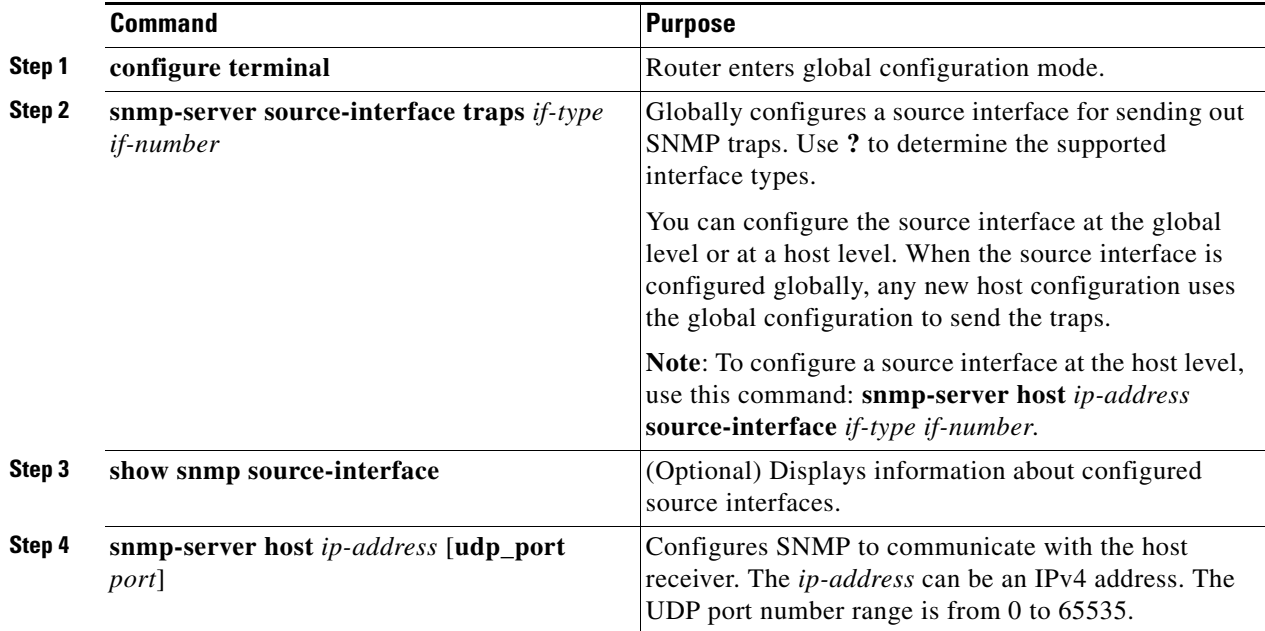

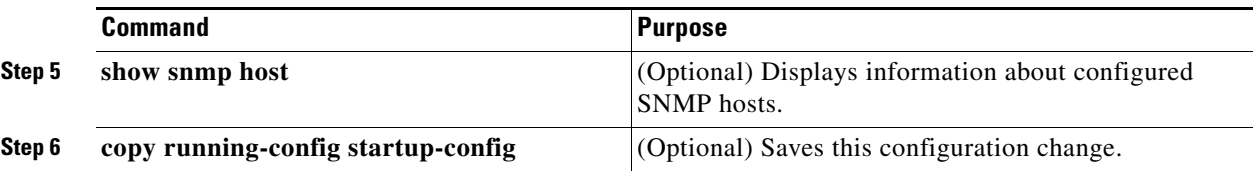

This example shows how to configure SNMP to send traps using a globally configured inband port:

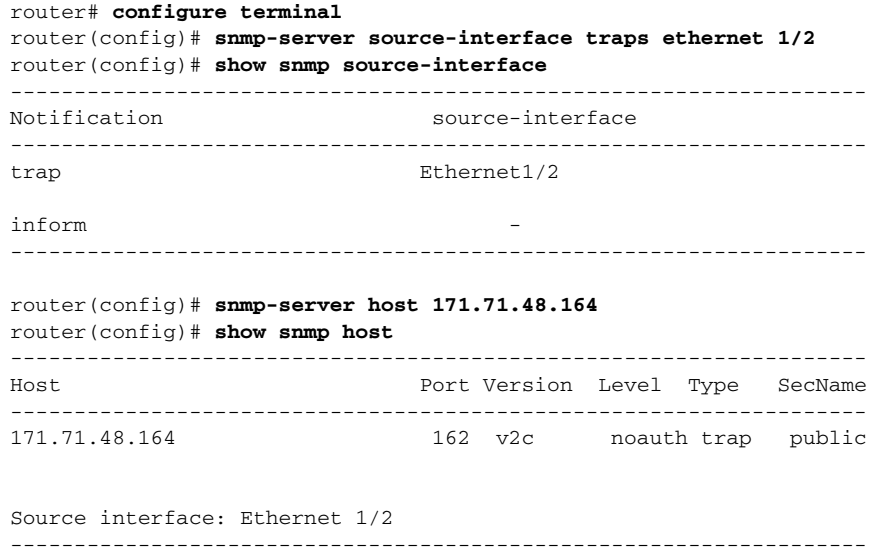

## **Enabling SNMP Notifications**

You can enable or disable notifications. If you do not specify a notification name, Cisco CG-OS enables all notifications.

[Table 3-3](#page-39-0) lists the commands that enable the notifications for Cisco CG-OS MIBs.

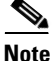

**Note** The **snmp-server enable traps** command enables both traps and informs, depending on the configured notification host receivers.

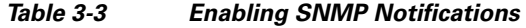

<span id="page-39-0"></span>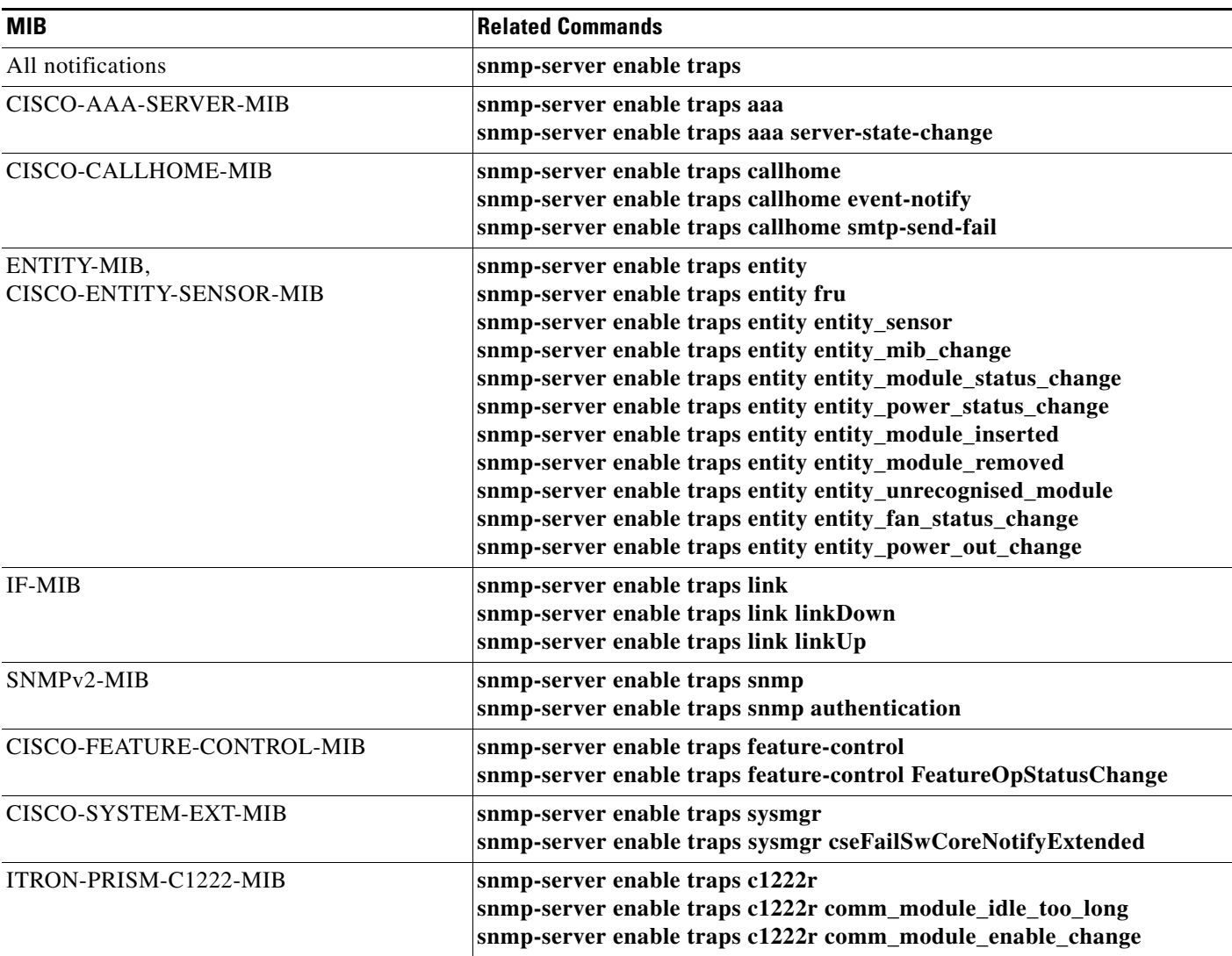

Use the following commands in global configuration mode to enable the specified notification.

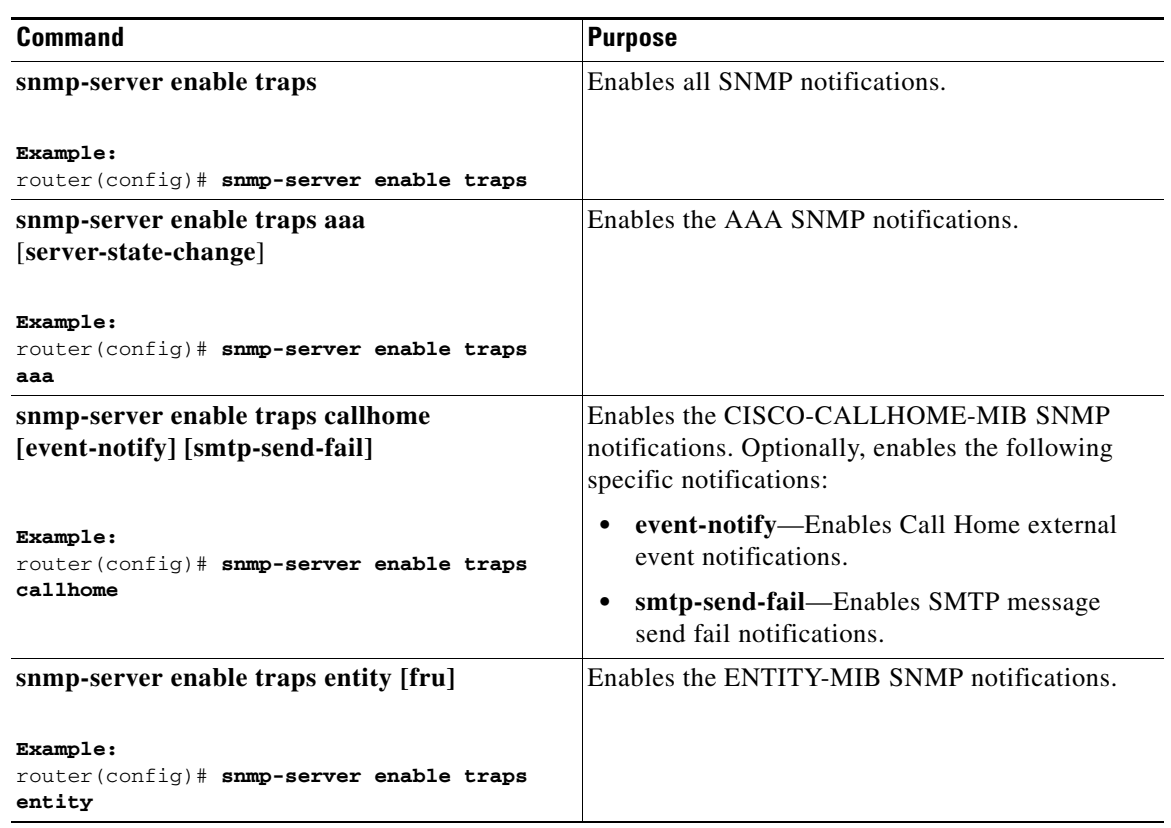

### **Disabling LinkUp/LinkDown Notifications on an Interface**

You can disable linkUp and linkDown notifications on an individual interface. You can use these limit notifications on a flapping interface (an interface that transitions between up and down repeatedly).

Use the following command in interface configuration mode to disable linkUp/linkDown notifications for the interface:

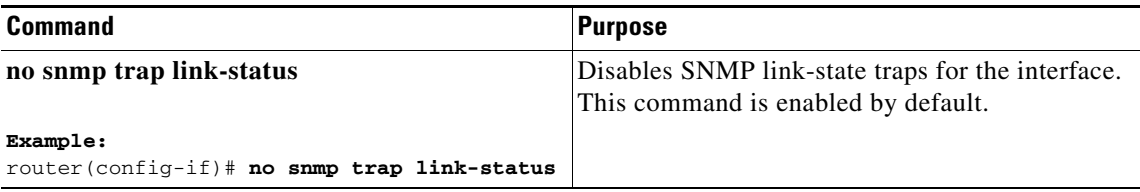

## **Displaying SNMP ifIndex for an Interface**

The SNMP ifIndex is used across multiple SNMP MIBs to link related interface information. The ifIndex is also used by NetFlow to collect information on an interface.

Use the following command in any mode to display the SNMP ifIndex values for interfaces:

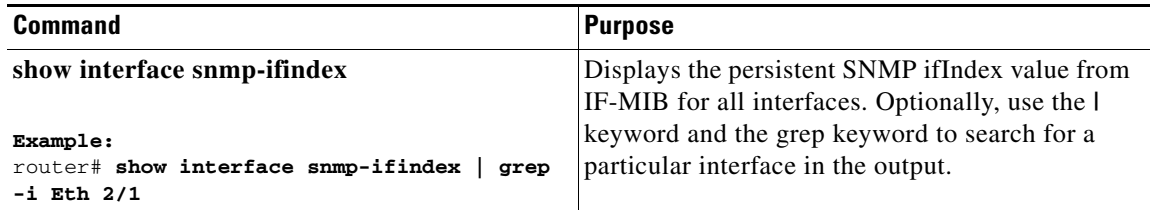

### **Enabling a One-time Authentication for SNMP over TCP**

You can enable a one-time authentication for SNMP over a TCP session.

Use the following command in global configuration mode to enable a one-time authentication for SNMP over TCP:

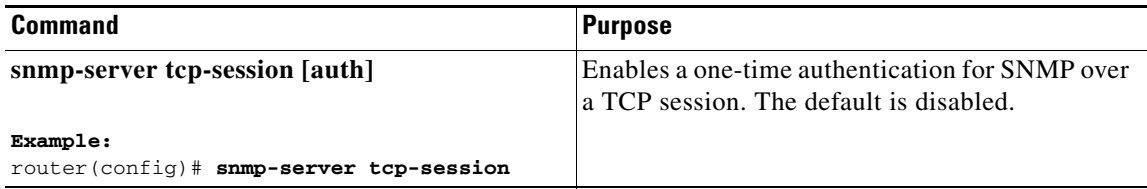

### **Assigning the SNMP Device Contact and Location Information**

You can assign the device contact information, which is limited to 32 characters (without spaces) and the device location.

### **DETAILED STEPS**

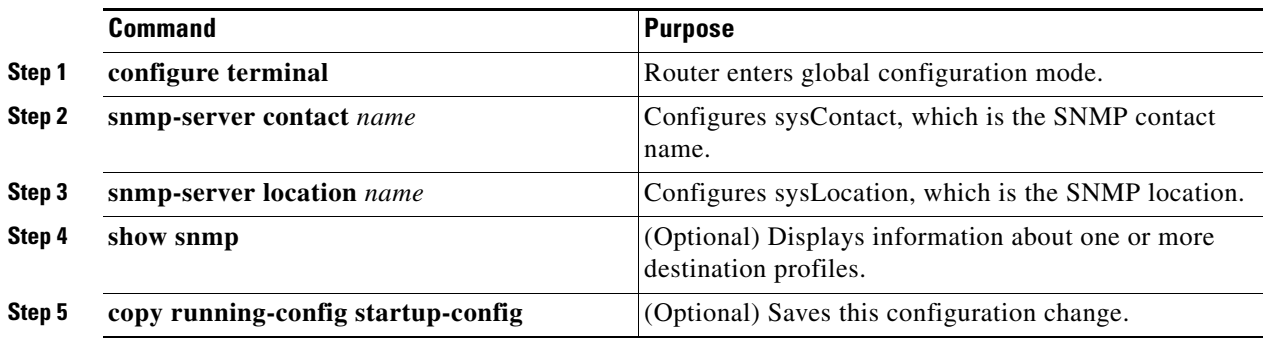

### **EXAMPLE**

This example shows how to configure the SNMP contact and location information:

```
router# configure terminal
router(config)# snmp-server contact Admin
router(config)# snmp-server location Lab-7
router(config)# copy running-config startup-config
```
### **Configuring the Context to Network Entity Mapping**

You can configure an SNMP context to map to a logical network entity, such as a protocol instance.

### **BEFORE YOU BEGIN**

Determine the logical network entity instance.

#### **DETAILED STEPS**

<span id="page-42-0"></span>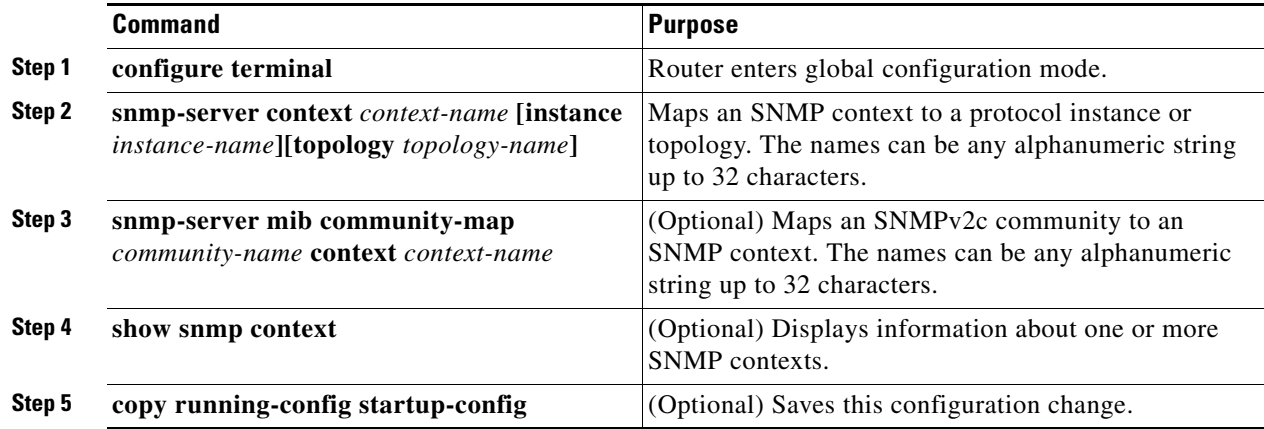

This example shows how to map OSPF instance Enterprise to the same SNMPv2c public community string.

```
router# configure terminal
router(config)# feature ospf
router(config)# router ospf Enterprise
router(config-router)# exit
router(config)# snmp-server context public1 instance Enterprise
router(config)# snmp-server mib community-map public context public1
router(config)# copy running-config startup-config
```
This example shows how to delete the mapping between an SNMP context and a logical network entity when operating in the global configuration mode.

router(config)# **no snmp-server context public1**

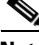

**Note** When deleting a context mapping (see example above), you only enter the context name in the **no snmp-server context** *context-name* command. You do not enter the instance or topology keywords and variable names as you did when configuring the item (see [Step 2](#page-42-0). If you use the **instance** or **topology** keywords when deleting the context mapping, then you configure a mapping between the context and a zero-length string

### **Disabling SNMP**

You can disable SNMP on a device.

Use the following command in global configuration mode to disable SNMP:

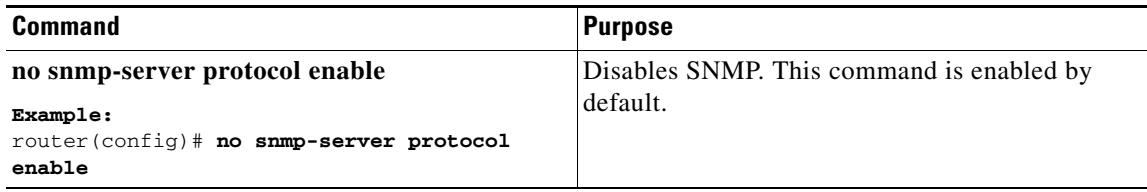

### **Modifying the AAA Synchronization Time**

You can modify how long Cisco CG-OS holds the synchronized user configuration.

Use the following command in global configuration mode to modify the AAA synchronization time:

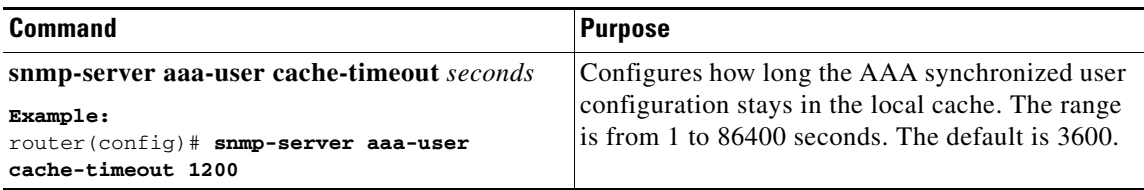

# **Verifying Configuration**

To display the SNMP configuration information, perform one of the following tasks.

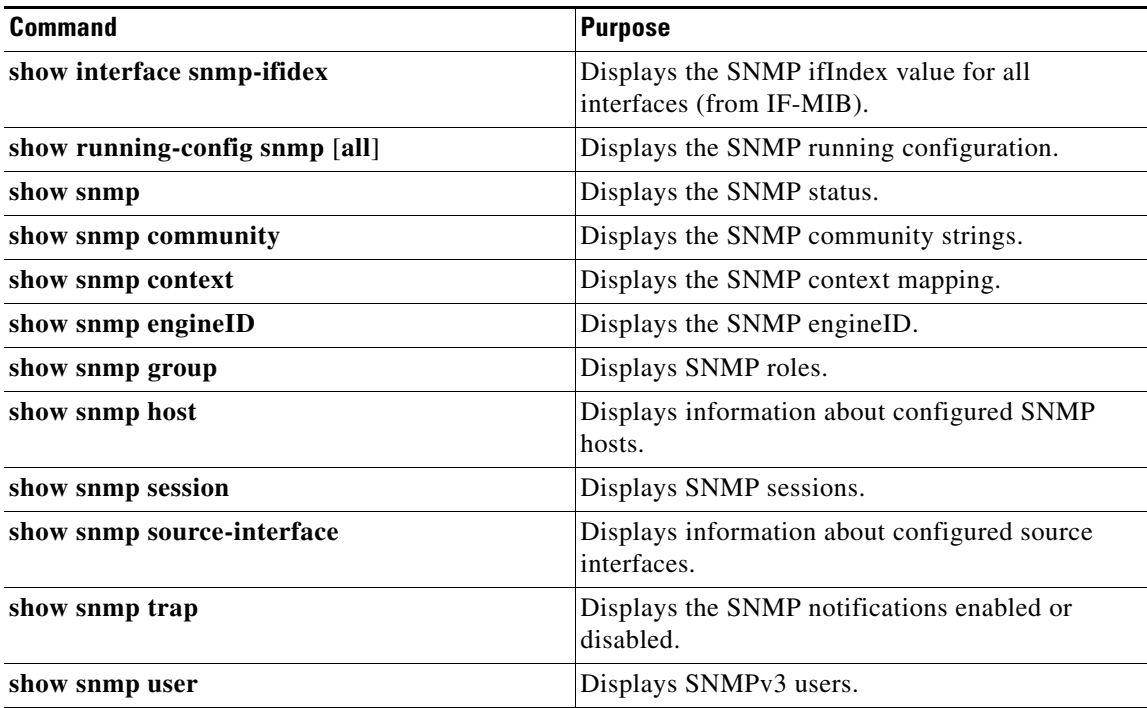

П

# **Configuration Examples**

This example shows how to configure Cisco CG-OS to send the Cisco linkUp or Down notifications to one notification host receiver and defines two SNMP users, Admin and NMS.

```
router# configure terminal
router(config)# snmp-server contact Admin@company.com
router(config)# snmp-server user Admin auth sha abcd1234 priv abcdefgh
router(config)# snmp-server user NMS auth sha abcd1234 priv abcdefgh engine ID 
                00:00:00:63:00:01:00:22:32:15:10:03
router(config)# snmp-server host 192.0.2.1 informs version 3 auth NMS
router(config)# snmp-server enable traps link cisco
```
This example shows how to configure SNMP to send traps using an inband port configured at the host level.

```
router# config t
router(config)# snmp-server host 171.71.48.164 version 2c public
router(config)# snmp-server host 171.71.48.164 source-interface ethernet 1/2
router(config)# show snmp host
-------------------------------------------------------------------
Host Port Version Level Type SecName
-------------------------------------------------------------------
171.71.48.164 162 v2c noauth trap public
Source interface: Ethernet 1/2
-------------------------------------------------------------------
router(config)# snmp-server host 171.71.48.164
router(config)# show snmp host
-------------------------------------------------------------------
Host Port Version Level Type SecName
-------------------------------------------------------------------
171.71.48.164 162 v2c noauth trap public
Source interface: Ethernet 1/2
-------------------------------------------------------------------
```
# **Useful Common MIBs**

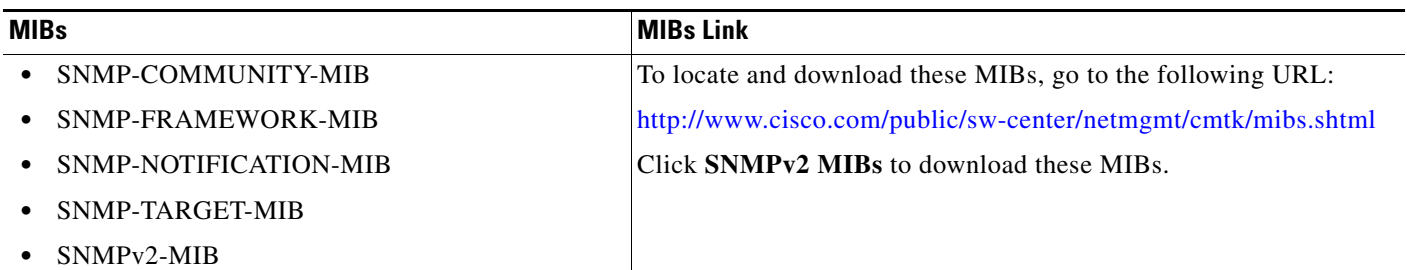

# **Feature History**

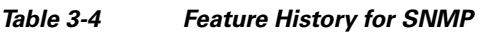

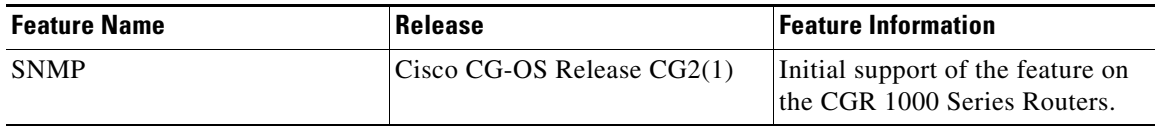

H

П

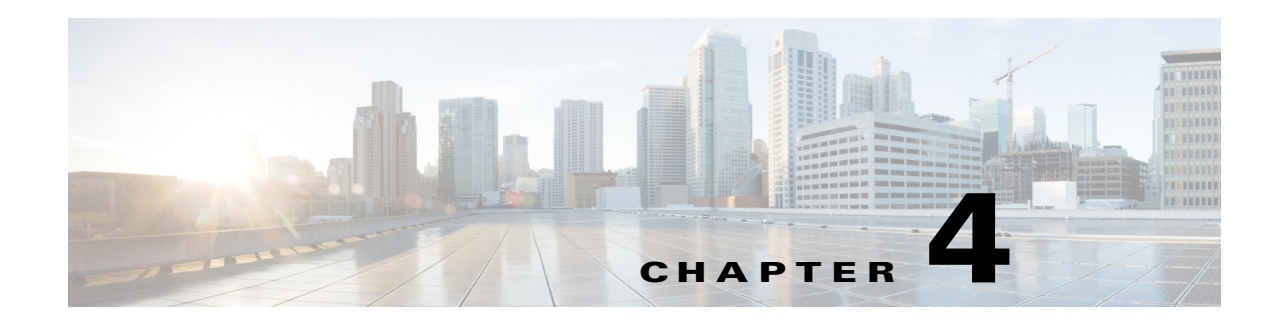

# **Configuring Embedded Event Manager**

This chapter describes how to configure Embedded Event Manager (EEM) to detect and handle critical events on the Cisco 1000 Series Connected Grid Routers (hereafter referred to as the Cisco CG-OS router).

This chapter includes the following sections:

- [Information About EEM, page 4-1](#page-48-0)
- **•** [Prerequisites for EEM, page 4-5](#page-52-0)
- **•** [Guidelines and Limitations, page 4-6](#page-53-0)
- [Default Settings, page 4-7](#page-54-0)
- **•** [Configuring EEM, page 4-7](#page-54-1)
- [Verifying the Configuration, page 4-16](#page-63-0)
- **•** [Configuration Examples, page 4-17](#page-64-0)
- **•** [Feature History, page 4-17](#page-64-1)

# <span id="page-48-0"></span>**Information About EEM**

EEM monitors events that occur on your device and takes action to recover or troubleshoot these events, based on your configuration.

This section includes the following topics:

- **•** [EEM Overview, page 4-2](#page-49-0)
- [Policies, page 4-2](#page-49-1)
- **•** [Event Statements, page 4-3](#page-50-0)
- **•** [Action Statements, page 4-4](#page-51-0)
- **•** [VSH Script Policies, page 4-4](#page-51-1)
- **•** [Environment Variables, page 4-4](#page-51-2)
- [EEM Event Correlation, page 4-5](#page-52-1)
- **•** [Stateless Restarts, page 4-5](#page-52-2)
- **•** [Prerequisites for EEM, page 4-5](#page-52-0)

Г

### <span id="page-49-0"></span>**EEM Overview**

EEM consists of three major components:

- Event statements—Events to monitor from another Cisco CG-OS component that might require some action, workaround, or notification.
- **•** Action statements —An action that EEM can take, such as sending an e-mail, or disabling an interface, to recover from an event.
- Policies—An event paired with one or more actions to troubleshoot or recover from the event.

### <span id="page-49-1"></span>**Policies**

An EEM policy consists of an event statement and one or more action statements. The event statement defines the event to look for as well as the filtering characteristics for the event. The action statement defines the action EEM takes when the event occurs.

[Figure 4-1](#page-49-2) shows the two basic statements in an EEM policy.

#### <span id="page-49-2"></span>*Figure 4-1 EEM Policy Statements*

#### **EEM Policy**

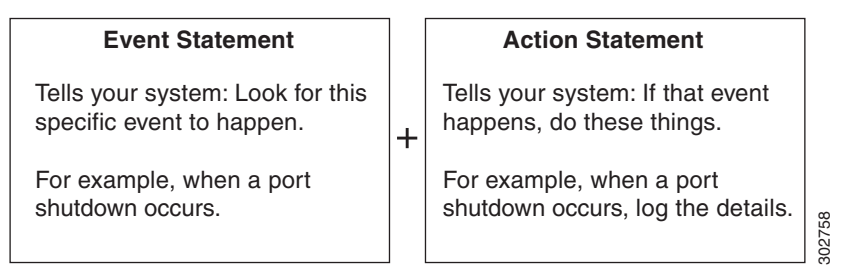

You can configure EEM policies using the CLI or a VSH script.

EEM gives you a device-wide view of policy management. You configure EEM policies on the supervisor, and EEM pushes the policy to the correct module based on the event type. EEM takes any actions for a triggered event either locally on the module or on the supervisor (the default option).

EEM maintains event logs on the Cisco CG-OS router.

Cisco CG-OS has a number of preconfigured system policies. These system policies define many common events and actions for the device. System policy names begin with two underscore characters  $(\_)$ .

You can create user policies to suit your network. If you create a user policy, any actions in your policy occur after EEM triggers any system policy actions related to the same event as your policy. To configure a user policy, see [Defining a User Policy, page 4-8.](#page-55-0)

You can also override some system policies. The overrides that you configure take the place of the system policy. You can override the event or the actions.

Use the **show event manager system-policy** command to view the preconfigured system policies and determine which policies that you can override.

To configure an overriding policy, see the [Overriding a Policy, page 4-14](#page-61-0).

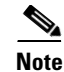

**Note** You should use the **show running-config eem** command to check the configuration of each policy. An override policy that consists of an event statement and no action statement triggers no action and no notification of failures.

**Note** Your override policy should always include an event statement. An override policy without an event statement overrides all possible events in the system policy.

### <span id="page-50-0"></span>**Event Statements**

An event is any device activity for which some action, such as a workaround or a notification, should be taken. In many cases, these events are related to faults in the device such as when an interface or a fan malfunctions.

EEM defines event filters so only critical events or multiple occurrences of an event within a specified time period trigger an associated action.

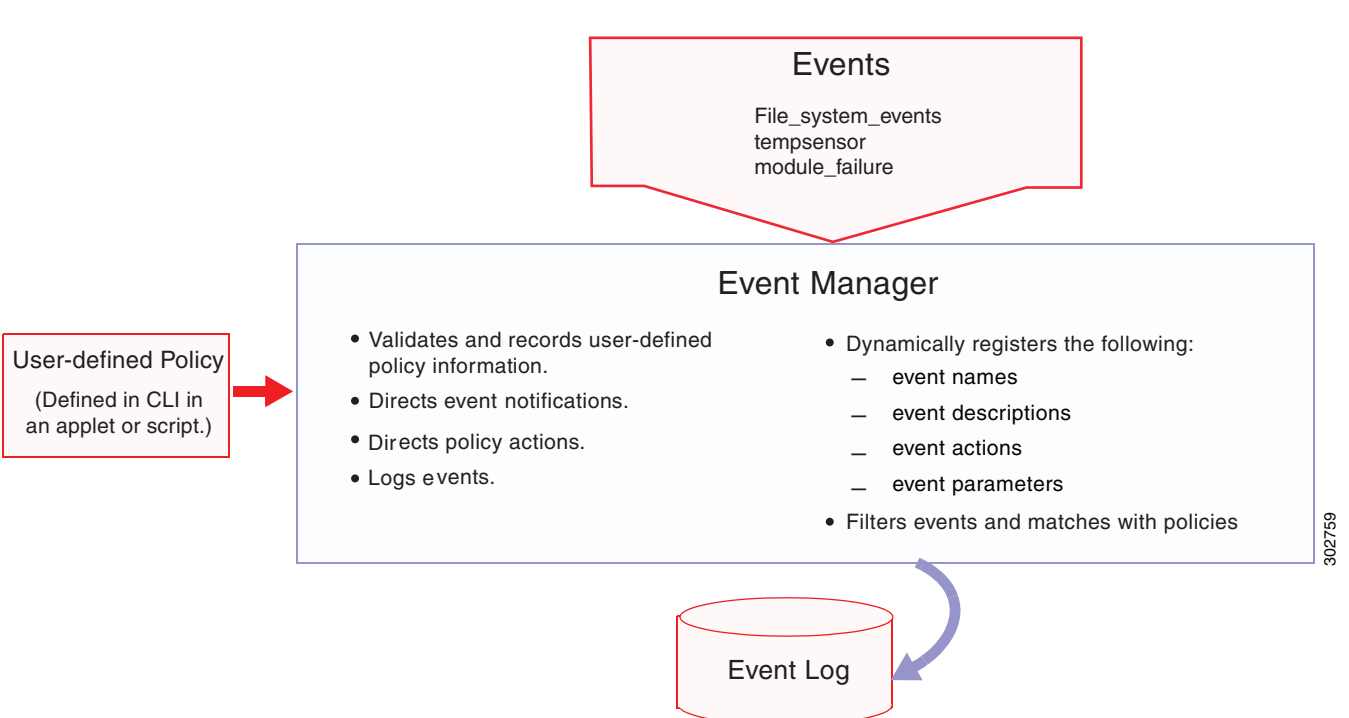

*Figure 4-2 EEM Overview*

Event statements specify the event that triggers a policy to run.

You can configure multiple event triggers. For more information on configuring multiple events, see the [EEM Event Correlation, page 4-5.](#page-52-1)

EEM schedules and runs policies on the basis of event statements. EEM examines the event and action commands and runs them as defined.

Г

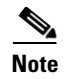

**Note** If you want to allow the triggered event to process any default actions, you must configure the EEM policy to allow the event default action statement.

### <span id="page-51-0"></span>**Action Statements**

Action statements describe the action triggered by a policy. Each policy can have multiple action statements. If no action is associated with a policy, EEM still observes events but takes no actions.

EEM supports the following actions in action statements:

- **•** Execute any CLI commands.
- **•** Update a counter.
- **•** Log an exception.
- **•** Force the shutdown of any module.
- **•** Reload the device.
- Shut down specified modules because the power is over budget.
- Generate a syslog message.
- **•** Generate an SNMP notification.
- **•** Use the default action for the system policy.

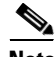

**Note** If you want to allow the triggered event to process any default actions, you must configure the EEM policy to allow the default action. For example, if you match a CLI command in a match statement, you must add the event-default action statement to the EEM policy or EEM will not allow the CLI command to execute.

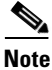

**Note** Verify that your action statements within your user policy or overriding policy do not negate each other or adversely affect the associated system policy.

### <span id="page-51-1"></span>**VSH Script Policies**

You can also write policies in a VSH script, using a text editor. These policies have an event statement and action statement(s) just as other policies, and these policies can either augment or override system policies. After you write your VSH script policy, copy it to the device and activate it. To configure a policy in a VSH script, see the [Defining a Policy using a VSH Script, page 4-13](#page-60-0).

### <span id="page-51-2"></span>**Environment Variables**

You can define environment variables for EEM that are available for all policies. Environment variables are useful for configuring common values that you can use in multiple policies. For example, you can create an environment variable for the IP address of an external e-mail server.

You can use an environment variable in action statements by using the parameter substitution format.

[Example 4-1](#page-52-3) shows a sample action statement to force a module 1 shutdown, with a reset reason of "EEM action."

#### <span id="page-52-3"></span>*Example 4-1 Action Statement*

router (config-eem-policy)# action 1.0 forceshut module 1 reset-reson "EEM action."

If you define an environment variable for the shutdown reason, called default-reason, you can replace that reset reason with the environment variable, as shown in [Example 4-2](#page-52-4).

#### <span id="page-52-4"></span>*Example 4-2 Action Statement with Environment Variable*

router (config-eem-policy)# action 1.0 foreshut module 1 reset-reason \$default-reason

You can reuse this environment variable in any policy. For more information on environment variables, see the [Defining an Environment Variable, page 4-7](#page-54-2).

### <span id="page-52-1"></span>**EEM Event Correlation**

You can trigger an EEM policy based on a combination of events. First, you use the **tag** keyword to create and differentiate multiple events in the EEM policy. Then using a set of boolean operators (**and**, **or**, **andnot**), along with the count and time, you can define a combination of these events to trigger a custom action.

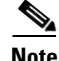

**Note** For information on configuring EEM event correlation, see [Defining a User Policy, page 4-8.](#page-55-0)

### <span id="page-52-2"></span>**Stateless Restarts**

Cisco CG-OS software supports stateless restarts for EEM. After a reboot of the Cisco CG-OS router, the CG-OS software applies the running configuration.

## <span id="page-52-0"></span>**Prerequisites for EEM**

You must have network-admin or vdc-admin user privileges to configure EEM.

Г

# <span id="page-53-0"></span>**Guidelines and Limitations**

#### **Command Rules**

The following rules apply to regular command expressions: all keywords must be expanded, and only the \* symbol can be used for argument replacement.

#### **Policies**

The maximum number of configurable EEM policies is 500.

Action statements within your user policy or overriding policy must not negate each other or adversely affect the associated system policy.

You cannot override event statements. You can only override specific action statements (see [Overriding](#page-61-0)  [a Policy, page 4-14\)](#page-61-0)

An override policy that consists of an event statement and no action statement triggers no action and no notification of failures.

An override policy without an event statement overrides all possible events in the system policy.

If you want to allow a triggered event to process any default actions, then you must configure the EEM policy to allow the default action. For example, if you match a CLI command in a match statement, you must add the event-default action statement to the EEM policy or EEM will not allow the CLI command to execute.

When more than one event statement is included in an EEM policy, each event statement must have a **tag** keyword with a unique *tag* argument.

Default action execution is not supported for policies that are configured with tagged events.

#### **Event Correlation**

EEM event correlation is supported only on the Cisco CG-OS Router, not on individual interfaces.

EEM event correlation is not supported across different interfaces within a single policy.

EEM event correlation supports up to four event statements in a single policy. The event types can be the same or different, but only these event types are supported: cli, counter, syslog, and track.

EEM event correlation does not override the system default policies.

# <span id="page-54-3"></span><span id="page-54-0"></span>**Default Settings**

[Table 4-1](#page-54-3) lists the default settings for EEM parameters.

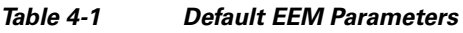

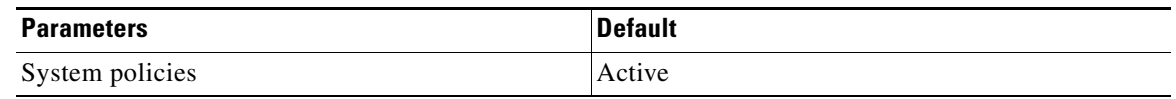

# <span id="page-54-1"></span>**Configuring EEM**

You can create policies that contain actions to take based on system policies. To display information about the system policies, use the **show event manager system-policy** command.

This section includes the following topics:

- **•** [Defining an Environment Variable, page 4-7](#page-54-2)
- [Defining a User Policy, page 4-8](#page-55-0)
- **•** [Defining a Policy using a VSH Script, page 4-13](#page-60-0)
- **•** [Registering and Activating a VSH Script Policy, page 4-13](#page-60-1)
- **•** [Overriding a Policy, page 4-14](#page-61-0)
- **•** [Configuring Syslog as EEM Publisher, page 4-15](#page-62-0)

## <span id="page-54-2"></span>**Defining an Environment Variable**

You can define a variable to serve as a parameter in an EEM policy.

### **BEFORE YOU BEGIN**

Make sure that you are in the default VDC. The Cisco CG-OS router does not support any VDCs beyond the default.

### **DETAILED STEPS**

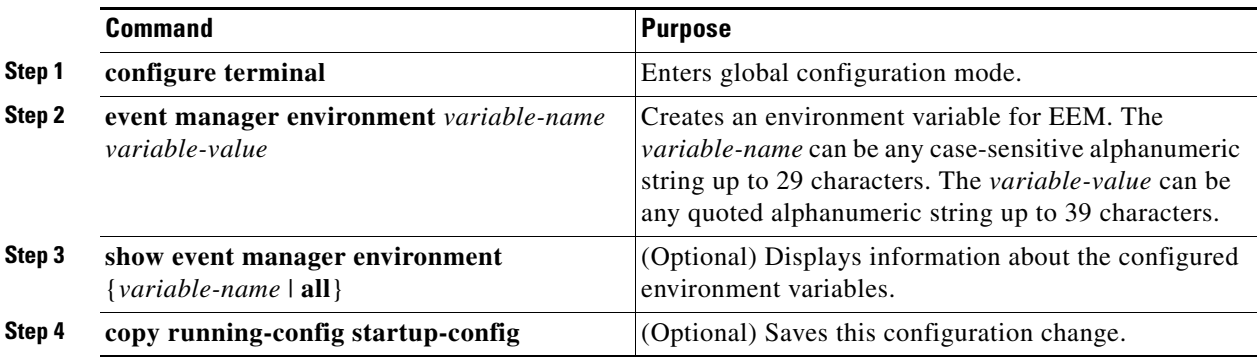

This example shows how to define an environment variable on the Cisco CG-OS router.

```
router# configure terminal
router(config)# event manager environment emailto "admin@anyplace.com"
router(config)# copy running-config startup-config
```
## <span id="page-55-0"></span>**Defining a User Policy**

To define a user policy you must define both an event and action statement.

#### **BEFORE YOU BEGIN**

Make sure that you are in the default VDC. The Cisco CG-OS router does not support any VDCs beyond the default.

### **DETAILED STEPS**

<span id="page-55-2"></span><span id="page-55-1"></span>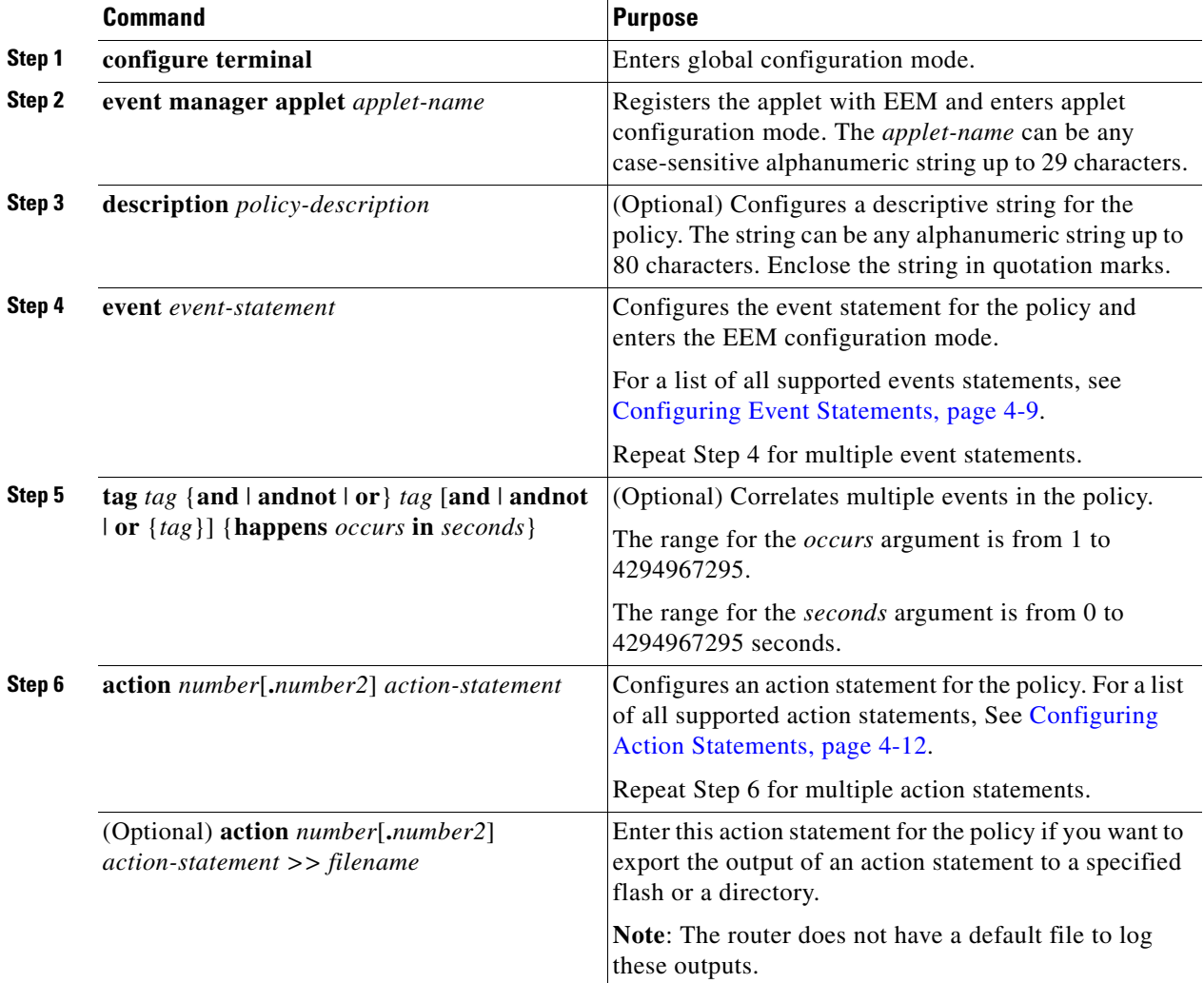

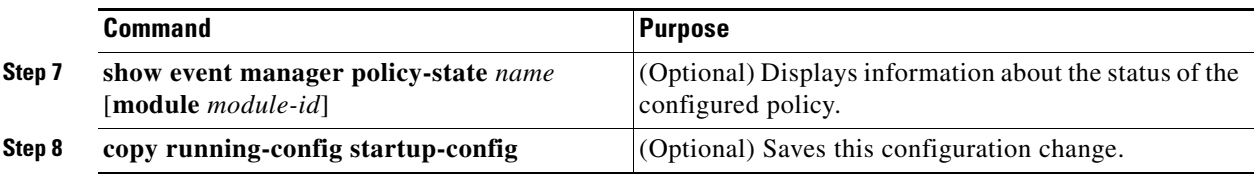

This example shows how to define a user policy.

```
router# configure terminal
router(config)# event manager applet monitorShutdown
router(config-applet)# description "Monitors interface shutdown."
router(config-applet)# event cli match "shutdown"
router(config-applet)# tag one or two happens 1 in 10000
router(config-applet)# action 1.0 cli show interface e 2/1 >> action.txt
router(config-applet)# copy running-config startup-config
```
### <span id="page-56-0"></span>**Configuring Event Statements**

Use one or more of the following commands in EEM configuration mode to configure an event statement as shown in [Step 4](#page-55-1) of the [Defining a User Policy](#page-55-0) section.

- **• event gold module** {*slot* | **all**} **test** *test-name* [**severity** {**major** | **minor** | **moderate**}] **testing-type**  {**bootup** | **monitoring** | **ondemand** | **scheduled**} **consecutive-failure** *count*
- **• event memory** {**critical** | **minor** | **severe**}
- **• event module** [**tag** *tag*] **status** {**online** | **offline** | **any**} **module** {**all** | *module-num*}
- **• event module-failure** [**tag** *tag*] **type** *failure-type* **module** {*slot* | **all**} **count** *repeats* [**time** *seconds*]
- **• event policy-default count** [*int coun*t] [**time** *seconds*]
- **• event snmp** [**tag** *tag*] **oid** *oid* **get-type** {**exact** | **next**} **entry-op** {**eq** | **ge** | **gt** | **le** | **lt** |**ne**} **entry-val**  entry [**exit-comb** {**and** | **or**}] **exit-op** {**eq** | **ge** | **gt** | **le** | **lt** |**ne**} **exit-val** exit **exit-time** *time* **polling-interval** *interval*
- **• event temperature** [**module** *slot*] [*sensor numbe*r]

Г

**The Second Second** 

### **DETAILED STEPS**

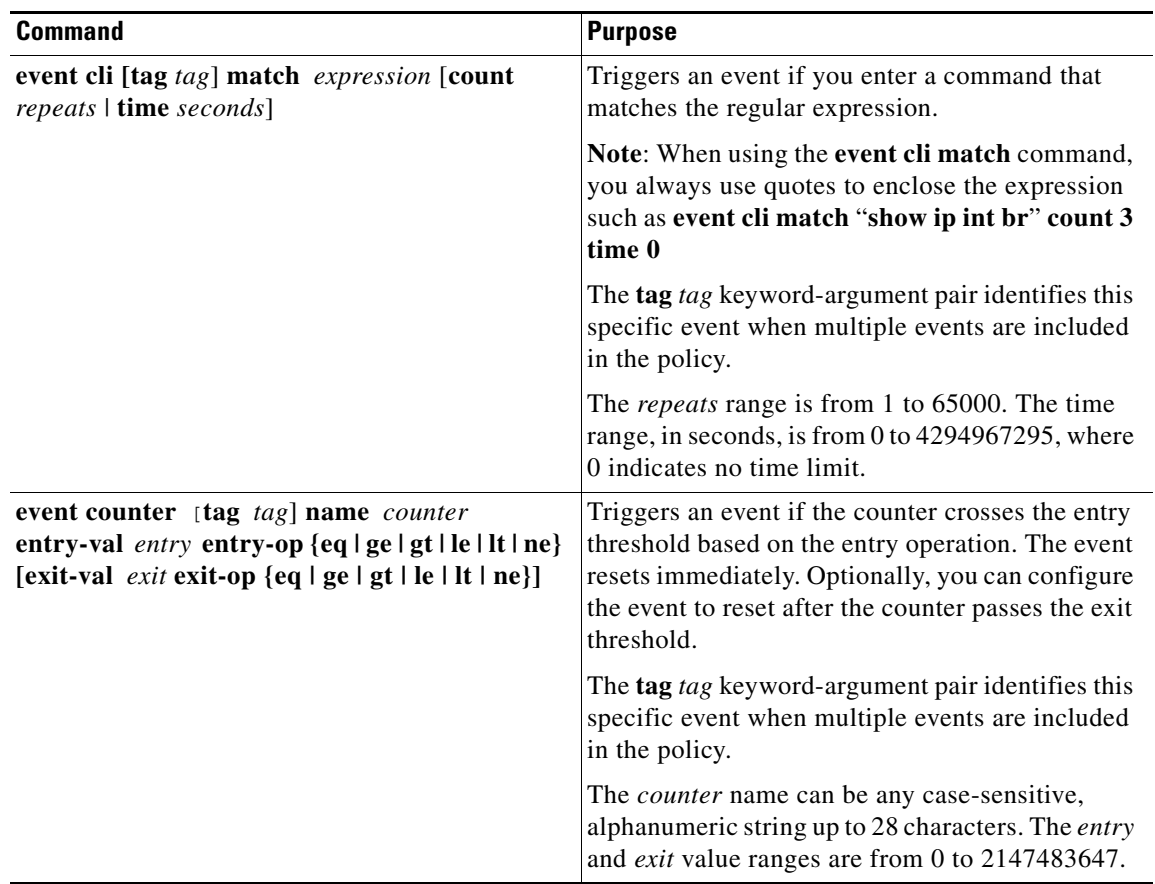

П

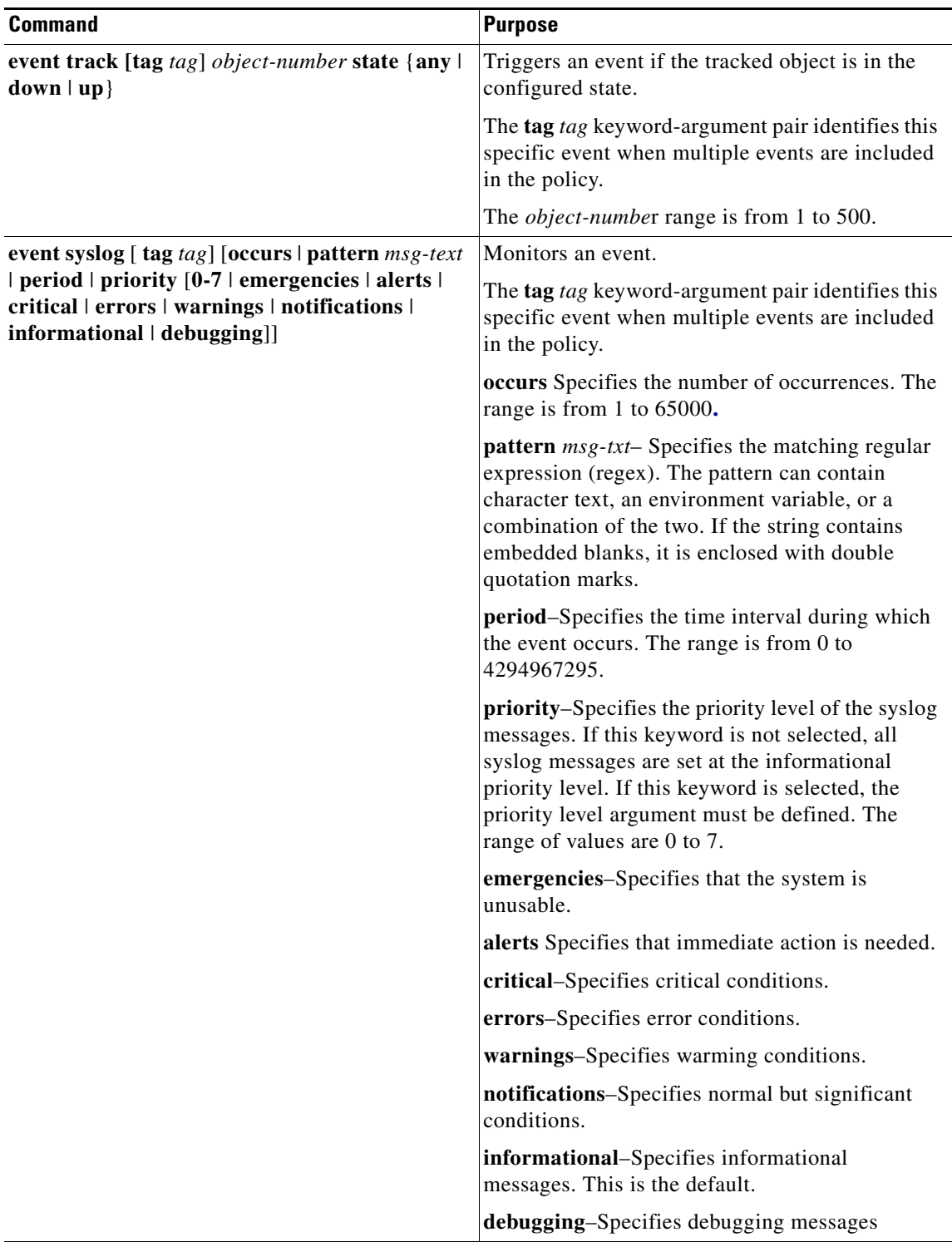

This example shows how to configure an event statement.

```
router# configure terminal
router (config-applet)# event cli match "shutdown"
router (config-applet)# event counter name mycounter entry-val 20 gt
router (config-applet)# event track 1 state down
```
### <span id="page-59-0"></span>**Configuring Action Statements**

Use the one or more of the following commands in EEM configuration mode to configure action statements as shown in [Step 6](#page-55-2) of the [Defining a User Policy](#page-55-0) section.

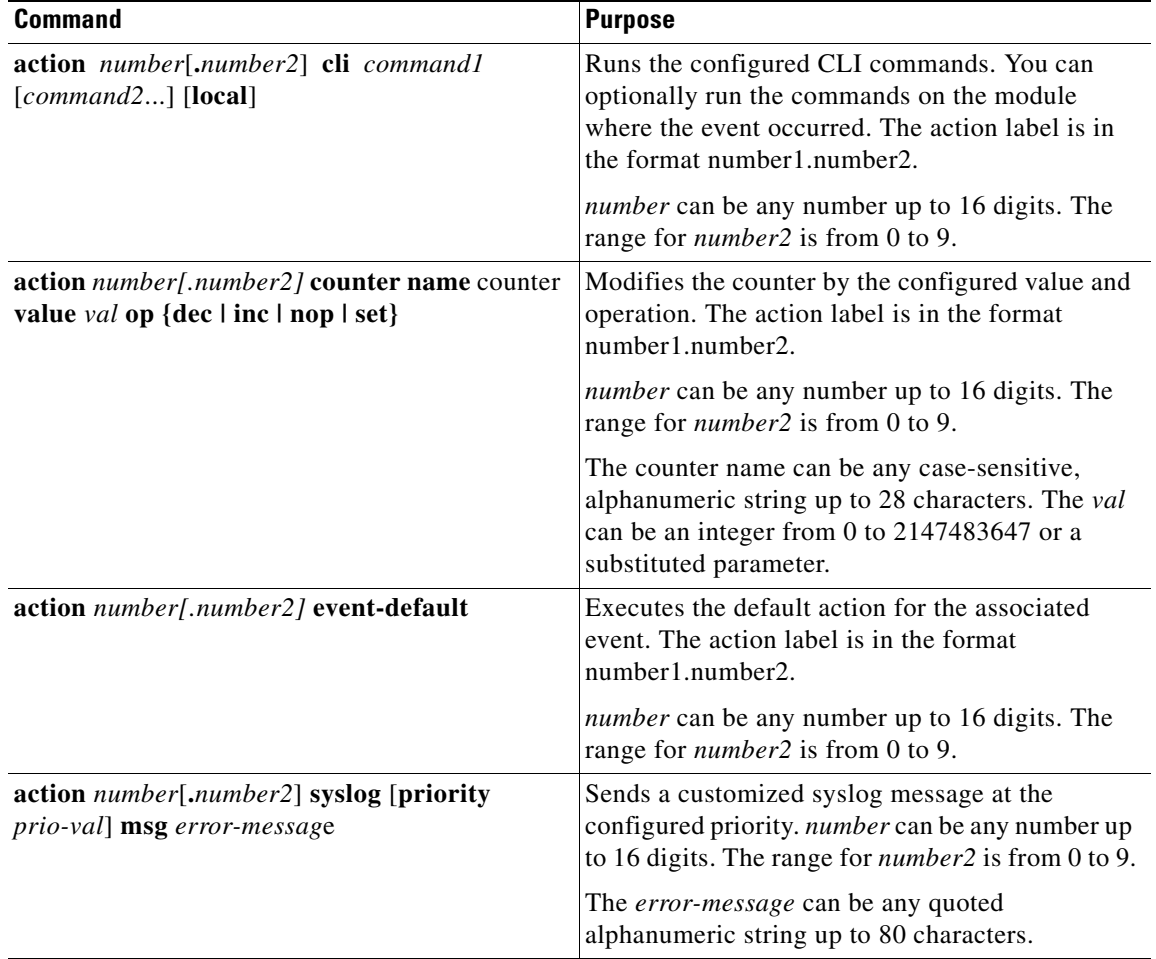

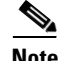

**Note** When you want to allow the triggered event to process any default actions, you must configure the EEM policy to allow the default action. For example, if you match a CLI command in a match statement, then you must add the event-default action statement to the EEM policy or EEM will not allow the CLI command to execute. You can use the **terminal event-manager bypass** command to allow all EEM policies with CLI matches to execute the CLI command.

## <span id="page-60-0"></span>**Defining a Policy using a VSH Script**

You can define a policy using a VSH script.

### **BEFORE YOU BEGIN**

Make sure that you are in the default VDC. The Cisco CG-OS router does not support any VDCs beyond the default.

Ensure that you are logged in with administrator privileges.

Ensure that your script name is the same name as the script filename.

### **DETAILED STEPS**

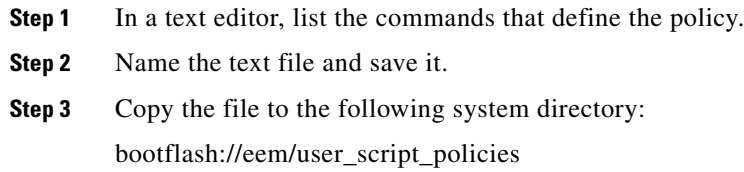

## <span id="page-60-1"></span>**Registering and Activating a VSH Script Policy**

You can register and activate a policy defined in a VSH script.

### **BEFORE YOU BEGIN**

Make sure that you are in the default VDC. The Cisco CG-OS router does not support any VDCs beyond the default.

### **DETAILED STEPS**

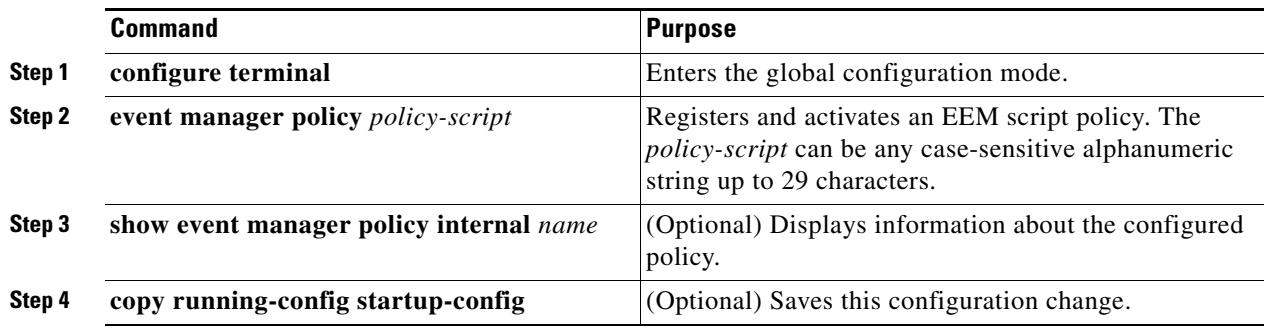

### **EXAMPLE**

This example shows how to register and activate a VSH script policy.

```
router# configure terminal
router(config)# event manager policy moduleScript
router(config)# copy running-config startup-config
```
### <span id="page-61-0"></span>**Overriding a Policy**

You can override actions statements for a gold system policy.

#### **BEFORE YOU BEGIN**

Make sure that you are in the default VDC. The Cisco CG-OS router does not support any VDCs beyond the default.

### **DETAILED STEPS**

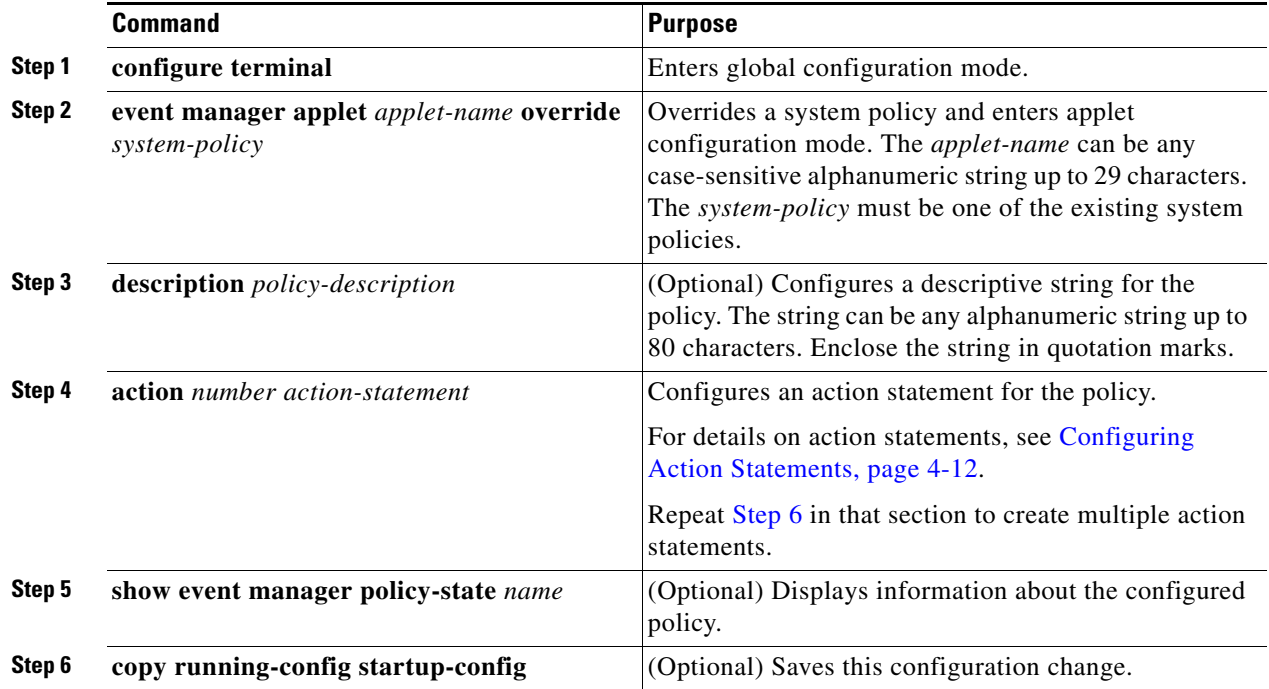

### **EXAMPLE**

This example shows how to override an action statement for a gold system policy.

```
router# configure terminal
router(config)# event manager applet gold module all test monday test-type bootup
                  consecutive-failure 3
router(config-applet)# action 1.0 syslog priority warnings msg "Gold Module bootup 
                       consecutive failures."
router(config)# copy running-config startup-config
```
# <span id="page-62-0"></span>**Configuring Syslog as EEM Publisher**

You can monitor syslog messages from the router.

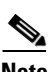

**Note** The maximum number of searchable strings to monitor syslog messages is 10.

#### **BEFORE YOU BEGIN**

EEM should be available for registration by syslog.

The syslog daemon must be configured and executed.

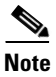

**Note** The maximum number of searchable strings to monitor syslog messages is 10.

### **DETAILED STEPS**

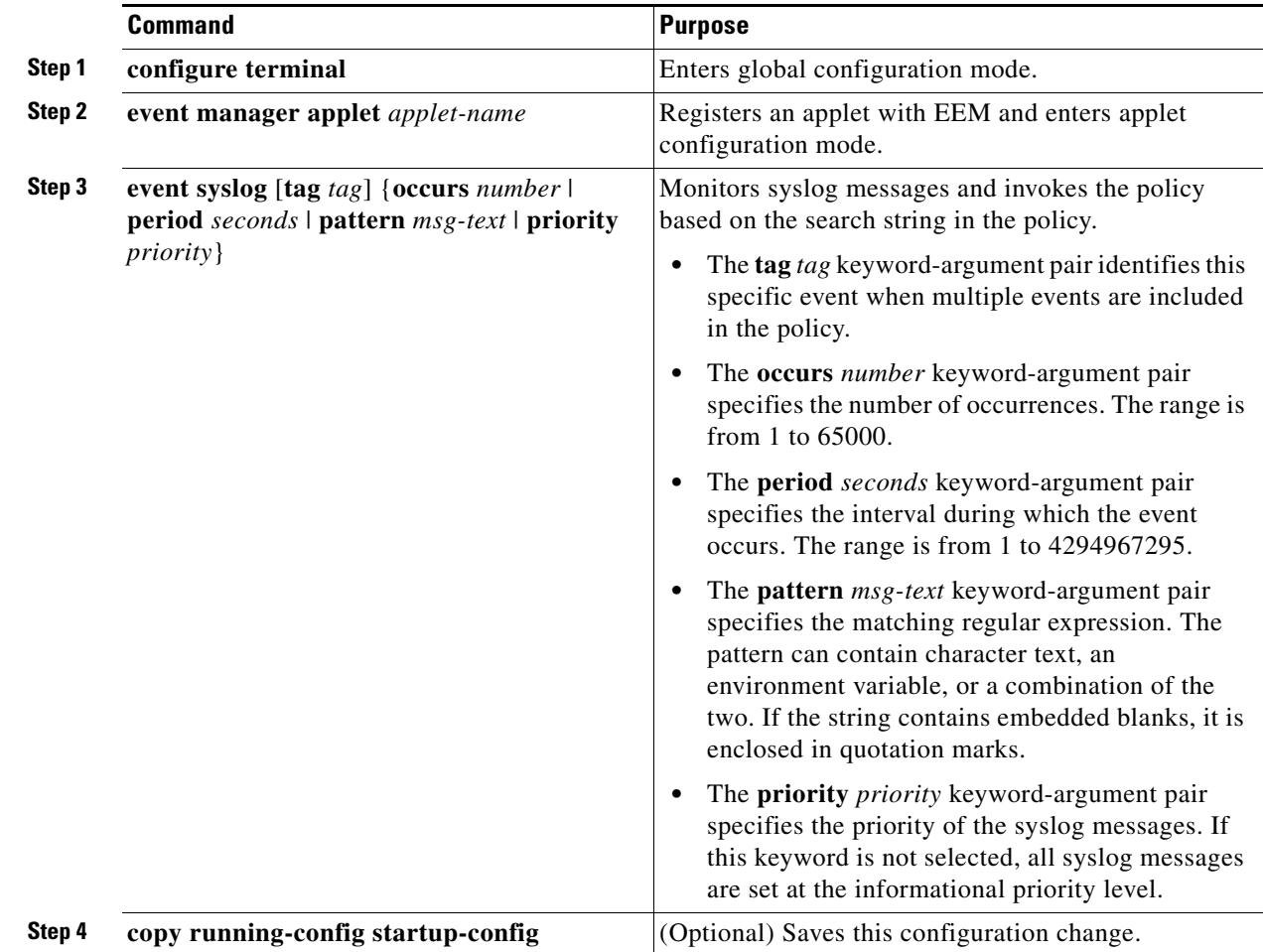

This example shows how to configure EEM as a publisher.

```
router# configure terminal
router (config-applet)# event manager applet abc
router (config-applet)# event syslog occurs 10
router (config-applet)# copy running-config startup-config
```
# <span id="page-63-0"></span>**Verifying the Configuration**

To display EEM configuration information, perform one of the following tasks.

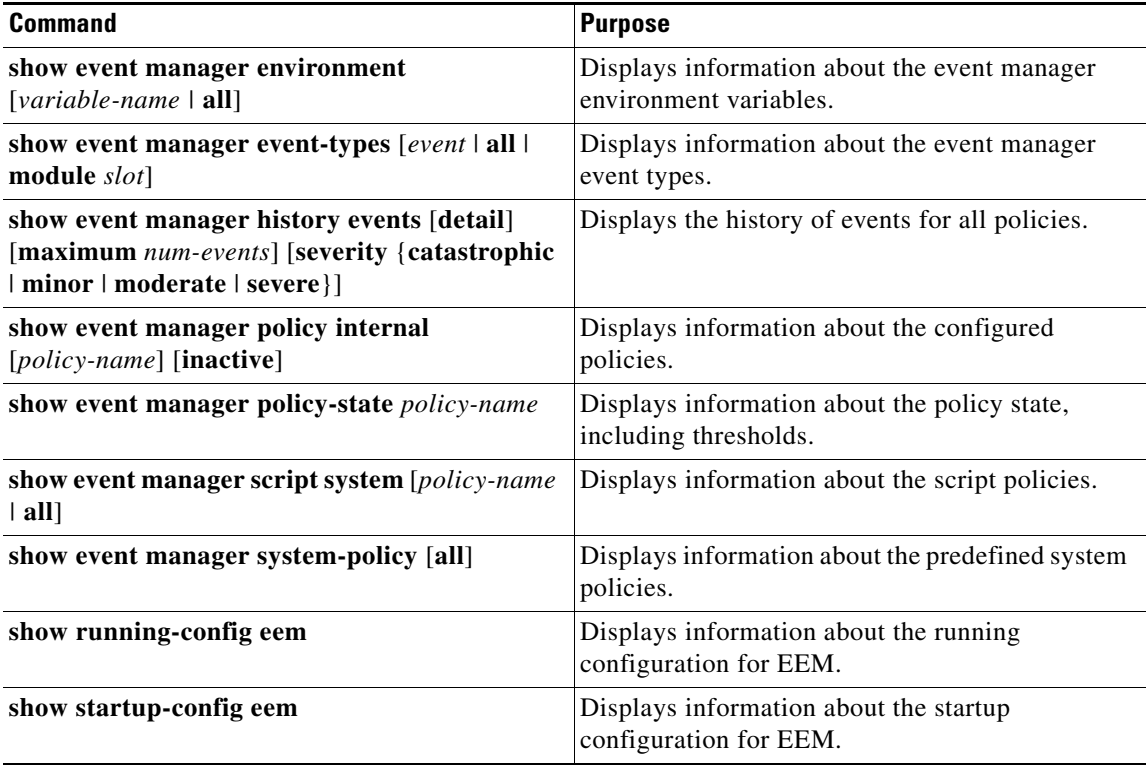

# <span id="page-64-0"></span>**Configuration Examples**

 $\begin{picture}(20,5) \put(0,0){\line(1,0){155}} \put(0,0){\line(1,0){155}} \put(0,0){\line(1,0){155}} \put(0,0){\line(1,0){155}} \put(0,0){\line(1,0){155}} \put(0,0){\line(1,0){155}} \put(0,0){\line(1,0){155}} \put(0,0){\line(1,0){155}} \put(0,0){\line(1,0){155}} \put(0,0){\line(1,0){155}} \put(0,0){\line(1,0){155}} \put(0,0){\line(1,$ **Note** You must add the **event-default** action statement to the EEM policy, or EEM will not allow the CLI command to execute.

This example shows how to override the real\_time clock.

```
event manager applet realtime override __real_time_clock
   action 1.0 syslog priority warnings msg Override policy real time clock
   action 1.1 policy-default
```
This example creates an EEM policy that allows the CLI to execute but triggers an SNMP notification when the user enters configuration mode on the router.

```
event manager applet TEST
   event cli match "conf t"
   action 1.0 snmp-trap strdata "Configuration change"
   action 2.0 event-default
```
This example shows how to correlate multiple events in an EEM policy and execute the policy based on a combination of the event triggers. In this example, the software triggers the EEM policy if one of the specified syslog patterns occurs within 120 seconds.

```
event manager applet eem-correlate
   event syslog tag one pattern "copy bootflash:* running-config.*" 
   event syslog tag two pattern "copy run start" 
   event syslog tag three pattern "hello" 
   tag one or two or three happens 1 in 120
   action 1.0 reload module 1
```
# <span id="page-64-1"></span>**Feature History**

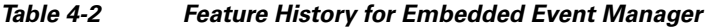

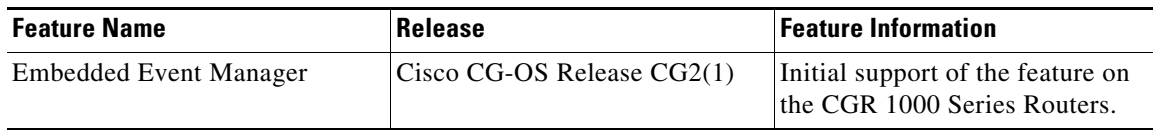

Г

**The State** 

П

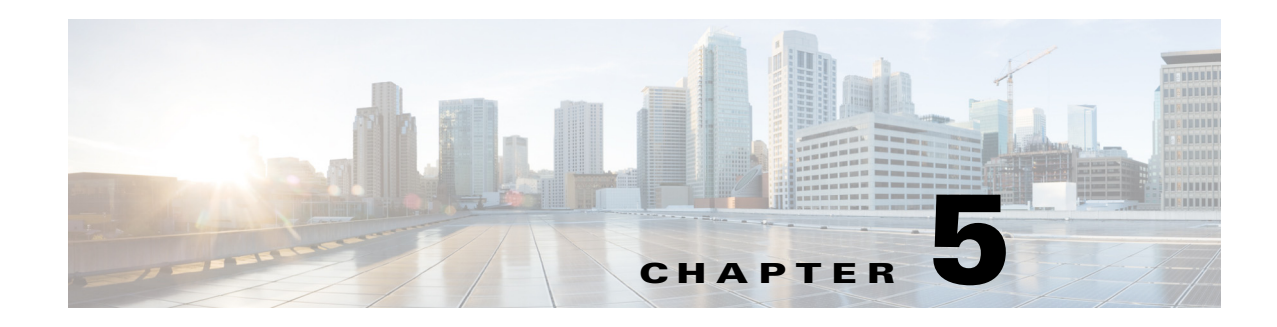

# **Configuring Backhaul Manager**

This chapter describes how to configure the Backhaul Manager to monitor backhauls in order to maximize backhaul uptime, and to take corrective behavior when a backhaul is down on the Cisco 1000 Series Connected Grid Routers (hereafter referred to as the Cisco CG-OS router).

This chapter includes the following sections:

- **•** [Information About Backhaul Manager, page 5-1](#page-66-0)
- **•** [Prerequisites, page 5-2](#page-67-0)
- **•** [Guidelines and Limitations, page 5-2](#page-67-1)
- **•** [Default Settings, page 5-2](#page-67-2)
- **•** [Configuring Backhaul Manager, page 5-2](#page-67-3)
- **•** [syslog Events, page 5-6](#page-71-0)
- **•** [Verifying the Configuration, page 5-7](#page-72-0)
- **•** [Configuration Example, page 5-8](#page-73-0)

# <span id="page-66-0"></span>**Information About Backhaul Manager**

When configured on the Cisco CG-OS router, the Backhaul Manager actively monitors the backhaul between the Cisco CG-OS router and the head-end router.

When a catastrophe affects the backhaul, the Backhaul Manager automatically initiates its configured policies to attempt to recover the backhaul. The first action taken is a reset of interfaces (such as cellular, WiMax, Ethernet) and tunnels on the backhaul. When a reset of the interfaces or tunnels does not restore the backhaul, then a reload of the Cisco CG-OS router occurs.

The following Backhaul Manager policies can be configured on all Cisco CG-OS router interfaces and tunnels.

**•** Admin-state–Ensures that the Cisco CG-OS router checks the admin-state of all interfaces and tunnels specified by the policy to determine if an administrator has mistakenly configured a shutdown of the interface. When the Cisco CG-OS software detects the shutdown down state, it generates an emergency level syslog event to alert the administrator of the interface or tunnel shutdown state. Using the CLI, the administrator can then enter the **no shutdown** command at the Interface command mode to resolve the issue.

Г

• Backhaul flap–Defines thresholds for the number of allowed backhaul-down events (count) that can occur within a defined period (duration) on a backhaul before the Cisco CG-OS software generates a syslog event (see [syslog Events, page 5-6](#page-71-0)).

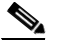

- **Note** To define actions to address the backhaul flap beyond reporting a syslog event, add those actions (such as backhaul rest or backhaul reload) to the script (see [Defining Backhaul](#page-70-0)  [Manager Applets, Track Objects and Scheduler Script, page 5-5\)](#page-70-0).
- Backhaul reset–Defines the period of time that a backhaul must be down before the Cisco CG-OS software resets specific interfaces or tunnels within the backhaul.
- Backhaul reload–When the backhaul does not recover after a backhaul reset and the backhaul remains down after the defined outage threshold expires, then the Cisco CG-OS router reloads. Additionally, this policy ensures that the threshold timer resets when a backhaul recovers before the threshold expires so that no reload of the Cisco CG-OS router occurs.

For detailed configuration steps and examples for the Backhaul Manager policies, see [Configuring](#page-67-3)  [Backhaul Manager, page 5-2.](#page-67-3)

## <span id="page-67-0"></span>**Prerequisites**

The Backhaul Manager must be configured in the default VDC of the Cisco CG-OS router. No other VDCs are supported on the Cisco CG-OS router.

When you want to collect syslog events locally on the Cisco CG-OS router, you must enable syslog (see [Chapter 2, "Configuring System Message Logging"](#page-16-0)).

Enable the Scheduler on the Cisco CG-OS router (see [Defining Backhaul Manager Applets, Track](#page-70-0)  [Objects and Scheduler Script, page 5-5](#page-70-0)).

# <span id="page-67-1"></span>**Guidelines and Limitations**

None.

# <span id="page-67-2"></span>**Default Settings**

No preset values. The configuration examples indicate the recommended values.

# <span id="page-67-3"></span>**Configuring Backhaul Manager**

This section includes the following topics:

- [Defining Event Manager Environments, page 5-3](#page-68-0)
- [Defining Backhaul Manager Applets, Track Objects and Scheduler Script, page 5-5](#page-70-0)

## <span id="page-68-0"></span>**Defining Event Manager Environments**

Defines environment and threshold policies that the Backhaul Manager can execute to monitor or reset interfaces or tunnels (connections) within the backhaul or to reload the Cisco CG-OS router.

### **BEFORE YOU BEGIN**

Review the ["Information About Backhaul Manager" section on page 5-1](#page-66-0) and ["Prerequisites" section on](#page-67-0)  [page 5-2](#page-67-0).

### **DETAILED STEPS**

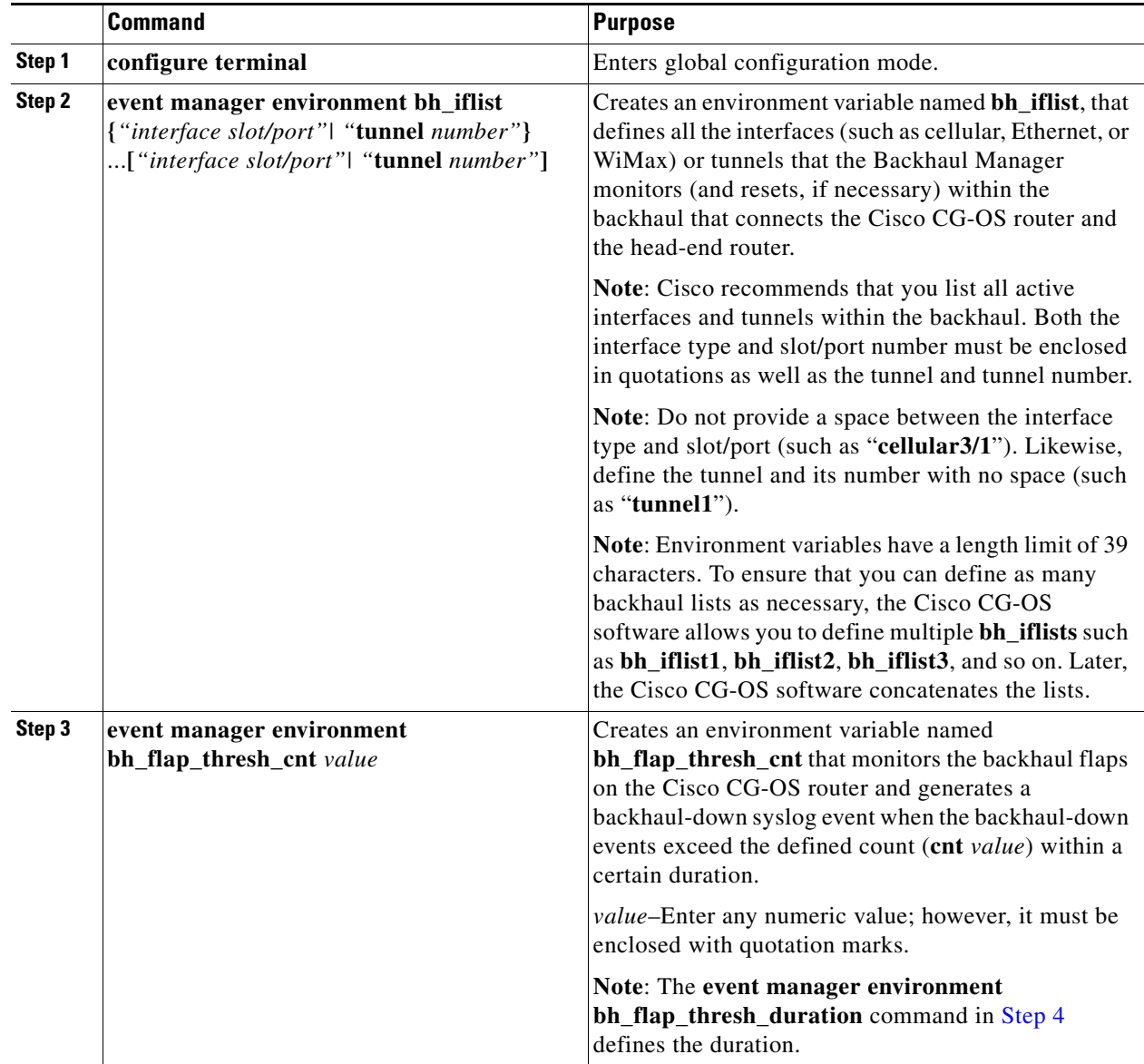

H

<span id="page-69-2"></span><span id="page-69-1"></span><span id="page-69-0"></span>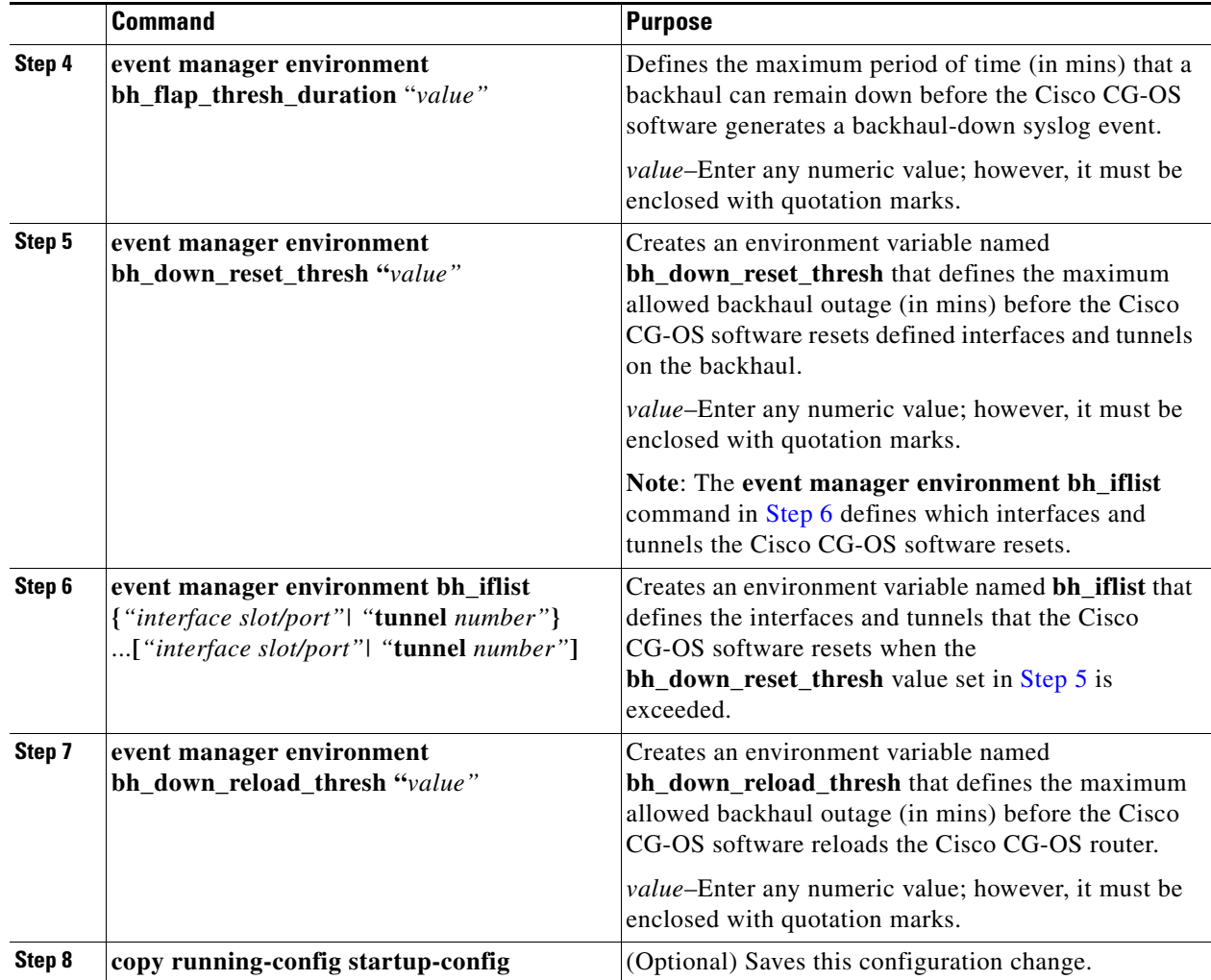

П

This example shows how to configure the supported Backhaul Manager policies to monitor the backhaul between the Cisco CG-OS router and a head-end router.

router# **configure terminal** router (config)# **event manager environment bh\_iflist "cellular3/1 wimax5/1"** router (config)# **event manager environment bh\_iflist1 "tunnel10 tunnel20"** router (config)# **event manager environment bh\_flap\_thresh\_cnt "10"** router (config)# **event manager environment bh\_flap\_thresh\_duration "120"** router (config)# **event manager environment bh\_down\_reset\_thresh "360"** router (config)# **event manager environment bh\_down\_reload\_thresh "720"** router (config)# **copy running-config startup-config**

### <span id="page-70-0"></span>**Defining Backhaul Manager Applets, Track Objects and Scheduler Script**

The script reads and applies all the defined event manager environments each time it is invoked by either the scheduler or an event manager environment variable.

#### **BEFORE YOU BEGIN**

Define all the event manager environments listed in the [Defining Event Manager Environments](#page-68-0) section.

#### **DETAILED STEPS**

At the Cisco CG-OS router command-line prompt, enter the following commands.

**Note** For more details on the commands and their syntax, refer to the [Command Lookup Tool](http://www.cisco.com/en/US/support/tsd_most_requested_tools.html) on Cisco.com.

To define the router to monitor (in this case the loopback address of the head-end router), enter the following commands.

```
router(config)# track 1 ip route 20.0.0.1/32 reachability
router(config-track)# delay down 120
router(config-track)# delay up 120
router(config-track)# exit
router(config)# event manager environment bhmgr_track_obj_instance "1"
```
To define the objects to track and report backhaul up and down states, enter the following commands.

```
router(config)# event manager applet bhmgrbhdown
router(config-applet)# event track 1 state down
router(config-applet)# action 1.0 syslog priority critical msg Backhaul is down
router(config-applet)# action 2.0 cli tclsh bootflash:bhmgr.tcl bhmgr_process_bh_down
router(config-applet)# action 3.0 cli command maximum-timeout
router(config-applet)# exit
router(config)# event manager applet bhmgrbhup
router(config-applet)# event track 1 state up
router(config-applet)# action 1.0 syslog priority errors msg Backhaul is up
router(config-applet)# action 2.0 cli tclsh bootflash:bhmgr.tcl bhmgr_process_bh_up
router(config-applet)# action 3.0 cli command maximum-timeout
router(config-applet)# exit
```
**Note** Object tracking ignores any intermediate state changes before the delay timer expires. The address specified in the **ip route** command is the loopback address of the head-end router and the *delay up* and *down* values are noted in seconds.

To define a job (a set of commands or tcl script) to be executed on a regular schedule enter the following commands.

```
router(config)# feature scheduler
router(config)# scheduler job name bhmgr_monitor
router(config-job)# tclsh bootflash:/bhmgr.tcl bhmgr_monitor
router(config-job)# exit
router(config)# scheduler schedule name bhmgr_monitor_schedule
router(config-job)# job name bhmgr_monitor
router(config-job)# time start now repeat 10
router(config-job)# exit
```
### <span id="page-71-0"></span>**syslog Events**

System message logging allows you to configure the destination device of the system messages and to filter system messages by severity level. For more information on the syslog, see [Configuring System](#page-16-0)  [Message Logging.](#page-16-0)

Listed below is an example of the critical events reported to the syslog when a backhaul down condition occurs.

2012 Jan 6 17:07:31 cgr1000ca %\$ VDC-1 %\$ %EEM\_ACTION-2-CRIT: bhmgr: Backhaul i/f tunnel1 is admin down. Pl \*no shut\* it immediately.

2012 Jan 6 17:20:07 cgr1000 %\$ VDC-1 %\$ %EEM\_ACTION-2-CRIT: bhmgr: Backhaul is down 2012 Jan 6 17:21:44 cgr1000 %\$ VDC-1 %\$ %EEM\_ACTION-2-CRIT: bhmgr: 3 mins to BH Reset 2012 Jan 6 17:21:44 cgr1000 %\$ VDC-1 %\$ %EEM\_ACTION-2-CRIT: bhmgr: 8 mins to RELOAD 2012 Jan 6 17:23:46 cgr1000 %\$ VDC-1 %\$ %EEM\_ACTION-2-CRIT: bhmgr: 1 mins to BH Reset 2012 Jan 6 17:23:46 cgr1000 %\$ VDC-1 %\$ %EEM\_ACTION-2-CRIT: bhmgr: 6 mins to RELOAD 2012 Jan 6 17:25:48 cgr1000 %\$ VDC-1 %\$ %EEM\_ACTION-2-CRIT: bhmgr: BH Reset policy hit 2012 Jan 6 17:25:59 cgr1000 %\$ VDC-1 %\$ %EEM\_ACTION-2-CRIT: bhmgr: 4 mins to RELOAD 2012 Jan 6 17:28:01 cgr1000 %\$ VDC-1 %\$ %EEM\_ACTION-2-CRIT: bhmgr: 2 mins to RELOAD 2012 Jan 6 17:30:03 cgr1000 %\$ VDC-1 %\$ %EEM\_ACTION-2-CRIT: bhmgr: 0 mins to RELOAD 2012 Jan 6 17:32:05 cgr1000 %\$ VDC-1 %\$ %EEM\_ACTION-0-EMERG: BH RELOAD policy hit. Performing reload in 30 seconds
## **Verifying the Configuration**

To display event manager configuration information, enter the following commands.

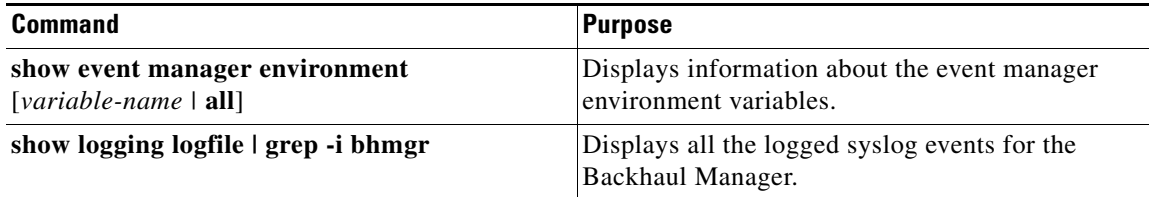

## **EXAMPLE**

Information similar to the information below displays when you enter the **show event manager environment all** command.

```
router (config)# show event manager environment all
bh_down_reload_thresh : 720
bh_down_reset_thresh : 360
bh_flap_thresh_cnt : 10
bh_flap_thresh_duration : 120
bh_iflist : cellular3/1 wimax5/1
bh_iflist1 : tunnel10 tunnel20
bhmgr_track_obj_instance : 1
```
## **Configuration Example**

To configure the Backhaul Manager policies to monitor the backhaul between the Cisco CG-OS router and a head-end router, enter the following commands.

```
router# configure terminal
```
router (config)# **event manager environment bh\_iflist "cellular3/1 wimax5/1"** router (config)# **event manager environment bh\_iflist1 "tunnel10 tunnel20"** router (config)# **event manager environment bh\_flap\_thresh\_cnt "10"** router (config)# **event manager environment bh\_flap\_thresh\_duration "120"** router (config)# **event manager environment bh\_down\_reset\_thresh "360"** router (config)# **event manager environment bh\_down\_reload\_thresh "720"** router (config)# **copy running-config startup-config**

After defining the Backhaul Manager policies, enter the following commands to define the script.

```
router(config)# track 1 ip route 20.0.0.1/32 reachability
router(config-track)# delay down 120
router(config-track)# delay up 120
router(config-track)# exit
router(config)# event manager environment bhmgr_track_obj_instance "1"
router(config)# event manager applet bhmgrbhdown
router(config-applet)# event track 1 state down
router(config-applet)# action 1.0 syslog priority critical msg Backhaul is down
router(config-applet)# action 2.0 cli tclsh bootflash:bhmgr.tcl bhmgr_process_bh_down
router(config-applet)# action 3.0 cli command maximum-timeout
router(config-applet)# exit
router(config)# event manager applet bhmgrbhup
router(config-applet)# event track 1 state up
router(config-applet)# action 1.0 syslog priority errors msg Backhaul is up
router(config-applet)# action 2.0 cli tclsh bootflash:bhmgr.tcl bhmgr_process_bh_up
router(config-applet)# action 3.0 cli command maximum-timeout
router(config-applet)# exit
router(config)# feature scheduler
router(config)# scheduler job name bhmgr_monitor
router(config-job)# tclsh bootflash:/bhmgr.tcl bhmgr_monitor
router(config-job)# exit
router(config)# scheduler schedule name bhmgr_monitor_schedule
router(config-job)# job name bhmgr_monitor
router(config-job)# time start now repeat 10
router(config-job)# exit
```
## **Feature History**

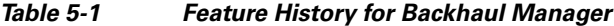

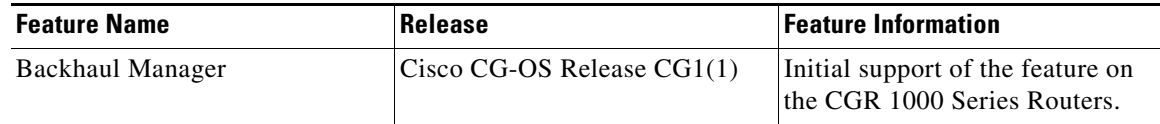